**Руководство по эксплуатации бортового монитора**

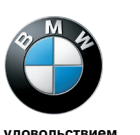

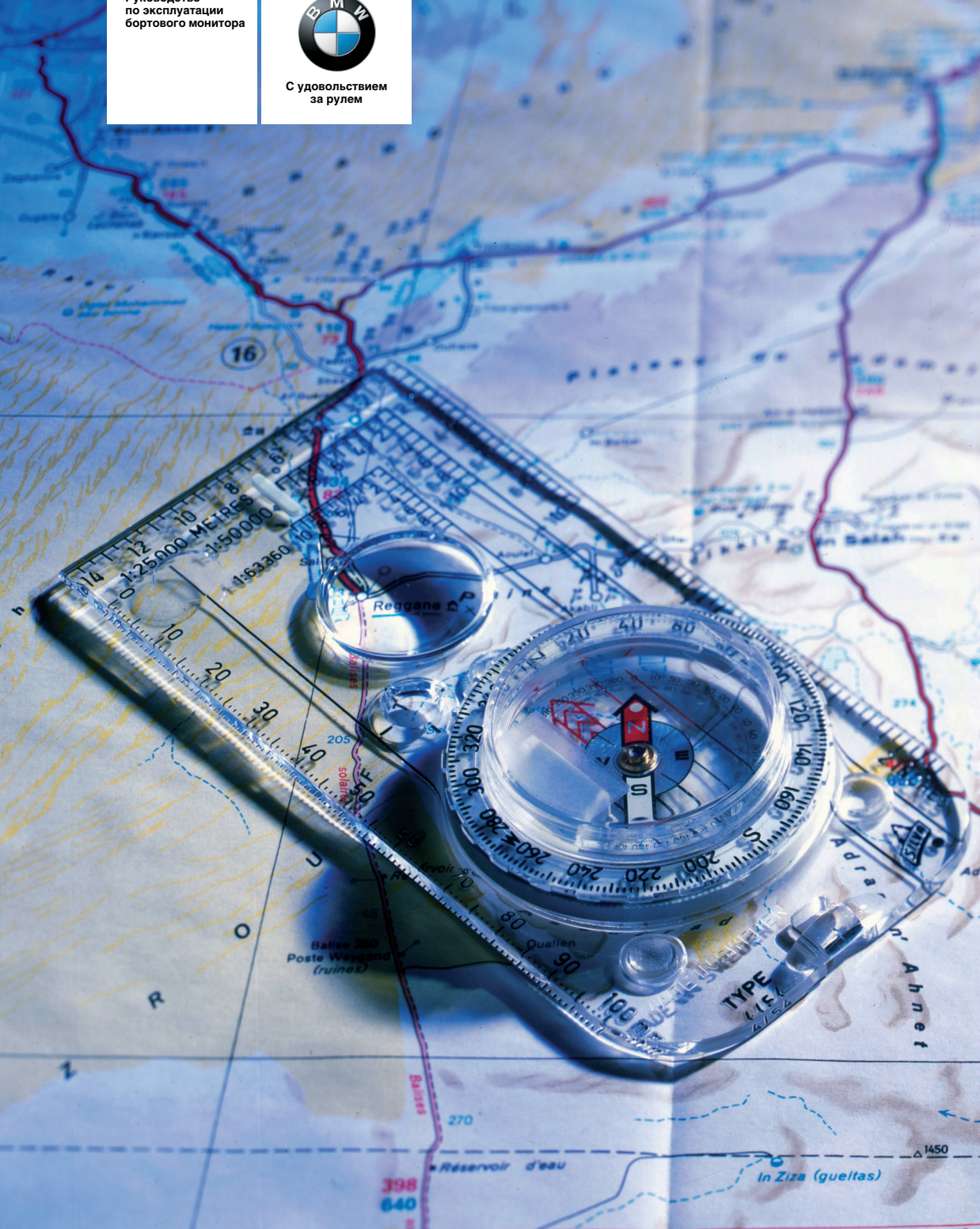

#### **Руководство по эксплуатации бортового монитора**

В данном Руководстве подробно рассказывается о бортовом мониторе, которым укомплектован Ваш BMW. Оно научит Вас управлению всеми функциями прибора. Необходимую дополнительную информацию см. в Руковод стве по эксплуатации автомобиля и других брошюрах. С пожеланиями приятной и безаварийной езды BMW AG

© 2006 Bayerische Motoren Werke Aktiengesellschaft München, Deutschland Воспроизведение, полное или частичное, допускается только с письменного разрешения BMW AG, München. Номер для заказа 92 92 0 012 627 русский VIII/06, 04 01 80 Отпечатано на экологически чистой бумаге – отбелена без добавления хлора, возможна повторная переработка.

# **Оглавление**

Для быстрого поиска информации исполь зуйте алфавитный указатель на странице 58.

# **О данном "Руководстве"**<br>4 Примечания

**Примечания** 

#### **Обзор**

- 6 Элементы управления
- 10 Принципы управления
- 12 Настройки

#### **Система навигации**

- 14 Запуск системы навигации
- 15 Ввод цели
- 23 Ведение к цели
- 30 Что делать, если …

#### **Развлекательные системы**

- 32 Включение и выключение, настройка
- 34 Радиоприемник
- 38 СD-плеер и CD-чейнджер
- 42 Внешний аудиоприбор
- 43 Телевизор (ТВ)

#### **Телефон**

- 48 Телефонная связь
- 51 Текстовые сообщения/SMS

#### **Бортовой компьютер**

54 Отображение информации

#### **Характеристики**

- 58 Все от А до Я
- 63 Сокращения

**Развлекательные** 

**системы**

# **Примечания**

#### **О данном "Руководстве"**

Мы уделили особое внимание тому, чтобы Вы могли быстро ориентироваться в данном Руководстве. Вы можете быстрее всего найти интересующие Вас темы с помощью подроб ного алфавитного указателя, приведенного в конце Руководства. Если для начала Вам нужны будут только общие сведения об авто мобиле, то Вы найдете их в первой главе.

Если Вы когда-нибудь решите продать свой автомобиль, то не забудьте передать Руко водство новому владельцу. Оно является неотъемлемой частью автомобиля.

Если по прочтении Руководства у Вас поя вятся вопросы, то по ним Вас всегда охотно проконсультируют на СТОА BMW.

#### **Используемые символы**

обозначает указания, которые должны 7! неукоснительно соблюдаться. Это является залогом Вашей собственной безо пасности, безопасности других участников дорожного движения и защиты бортового монитора от повреждений.

обозначает указания, соблюдение которых позволяет использовать функ ции бортового монитора оптимальным образом.

< обозначает конец указания, введенного специальным символом.

\* обозначает элементы специальной или экспортной комплектации, дополнительного оборудования, а также оборудование и функции, находящиеся на стадии разра ботки.

#### **Актуальность информации**

Техническое превосходство и высокое качество оборудования BMW обеспечивается его постоянным усовершенствованием. Это может стать причиной неполного соответ ствия между текстом данного Руководства и оснащением именно Вашего автомобиля.

# **Обзор**

Этот раздел содержит обзорную информацию, которая поможет Вам легче ориентироваться в многообразии элементов управления и индикации бортового монитора.

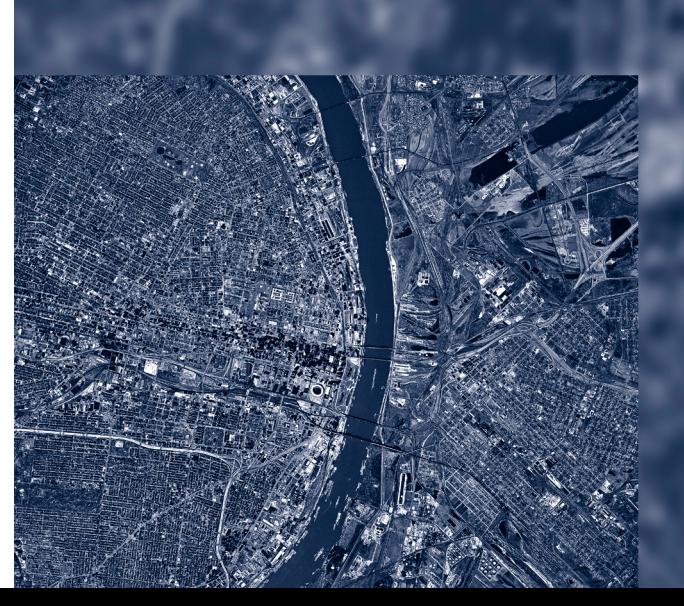

# **Элементы управления**

#### **Передняя панель бортового монитора**

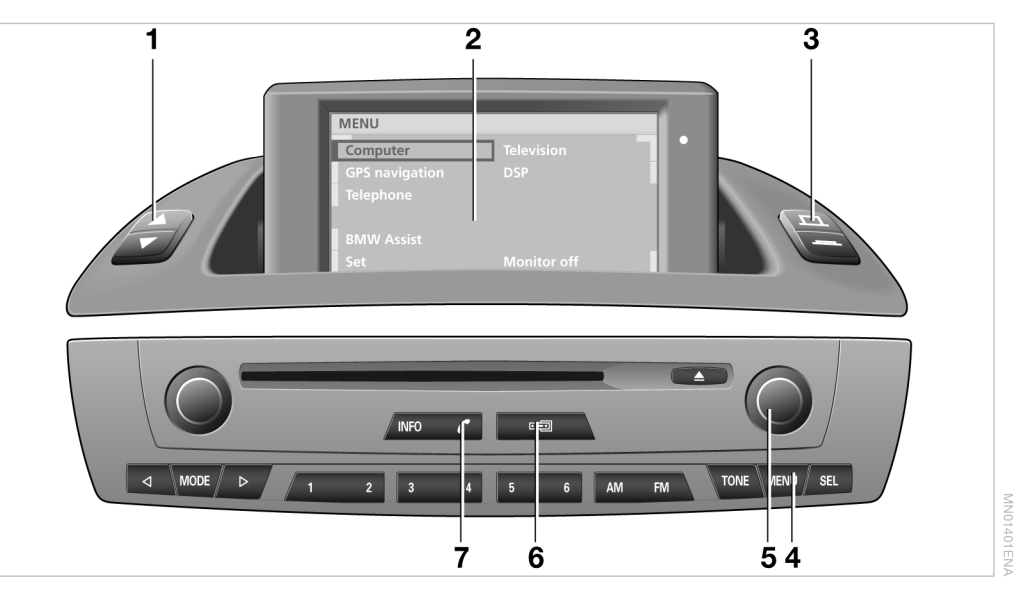

- **1** Регулировка угла наклона дисплея
- **2** Дисплей
- **3** Раскладывание и складывание дисплея
- **4** MENU: вывод исходного меню 10
- **5** Управление бортовым монитором 10
	- > вращение: выбор пункта в меню или настройка значения
	- > нажатие: подтверждение выбора или сохранение настроек
- **6** Переключение режима индикации на
	- **бортовой монитор**
	- > радиоприемник
- **7** Установление/завершение соединения

#### **Передняя панель радиоприемника**

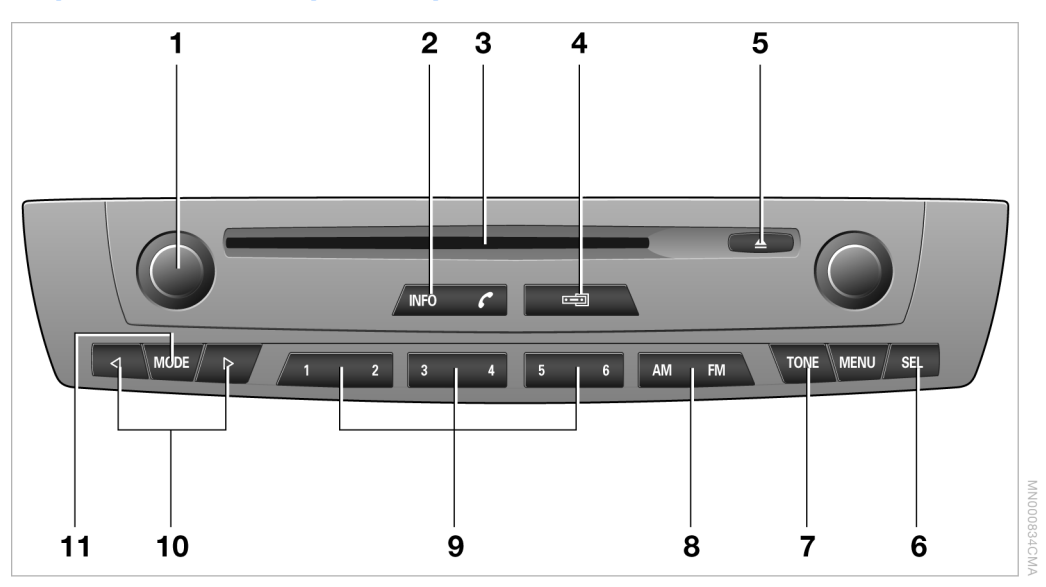

- **1** Управление радиоприемником
	- > нажатие: включение и выключение радиоприемника
	- **вращение: настройка громкости** аудиоприборов и голосового оповещения
- **2** INFO
	- $\triangleright$  включение RDS 35
	- $\triangleright$  включение типа программы РТҮ 35
	- > отображение радиочастоты 35
	- > настройка громкости голосового оповещения 37
	- **настройка передачи дорожной** информации 36
	- > включение региональной функции 37
- **3** Слот для CD
- **4** Переключение режима индикации на
	- > бортовой монитор
	- > радиоприемник
- **5** Извлечение CD 39
- **6** SEL
	- > выбор радиостанции 34
	- $\triangleright$  выбор трека 38
- **7** TONE: вывод меню параметров звучания 32
- **8** Выбор диапазона/уровня программирования 34
- **9** Клавиши
	- > выбор запрограммированных радиостанций у радиоприемника 34
	- > выбор CD у CDчейнджера**\*** 38
- **10** Выбор радиостанции/трека
	- > выбор радиостанции 34
	- $\triangleright$  выбор трека у CD-плеера, CDчейнджера 38
- **11** MODE
	- Переключение режима на
	- > радиоприемник
	- **⊳** CD-плеер
	- > CDчейнджер
	- > внешний аудиоприбор**\***.

#### **Обзор функций**

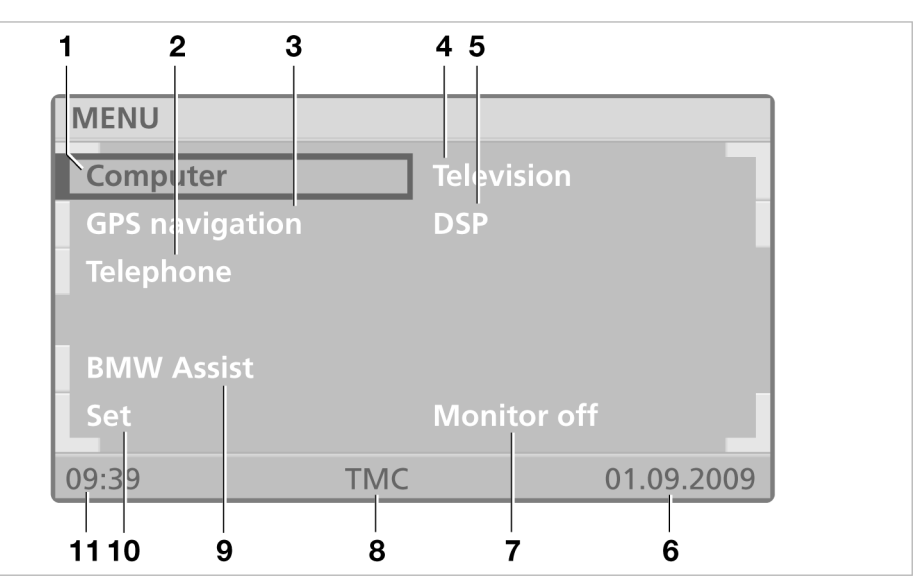

- **1** Бортовой компьютер
	- $\triangleright$  индикация запаса хода 54
	- > индикация температуры наружного воздуха 54
	- **индикация расчетного времени** прибытия 54
	- > индикация расстояния 54
	- > расчет и индикация среднего расхода топлива 54
	- **расчет и индикация средней скорости** движения 55
	- > установка предельной скорости 55
- **2** Телефон**\***
	- > экстренный вызов 48
	- $\triangleright$  ответ на вызов 49
	- $>$  вызов 49
	- > чтение SMS/звонок отправителю 51
- **3** Система навигации
	- > запуск системы навигации 14
	- > ввод цели 15
	- **ведение к цели** 23

#### **4** ТВ**\***

- > включение 43
- $\triangleright$  выбор канала 43
- > телетекст 44
- > показ телепередачи 44
- > настройка параметров изображения 45
- $\triangleright$  выбор стандарта 45
- **5** Цифровой звуковой процессор (DSP)**\***
	- > программы звучания 33
	- > индивидуальная настройка программ звучания 33

MN01402EN.

- **6** Текущая дата
- **7** Выключение дисплея
- **8** Выбираемые настройки, например, включение "RDS-TMC" в режиме радиоприемника 26
- **9** BMW Assist**\*** Вызов аварийной и справочно информационной службы, см. отдельное руководство по эксплуатации
- **10** Настройки, например, время суток, язык
- **11** Текущее время суток

# **Обзор**

Вы можете настроить полноэкранный режим или режим с дополнительным окном, см. на странице 12.

#### **Дополнительное окно**

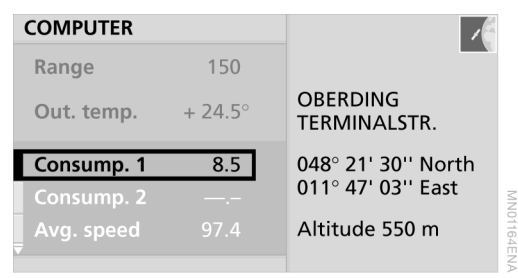

В левой части экрана отображается следу ющая информация:

- > данные бортового компьютера 54 или
- **маршрут ведения к цели 21** или
- > данные включенного аудиоприбора 32

Правая часть экрана:

> информация о местонахождении автомобиля

или

> стрелочные указатели ведения к цели 23

Определенные виды информации всегда выводятся на всю ширину экрана:

- $\triangleright$  информация во время сеанса связи 51
- > информация службы BMW Assist**\***
- > телевизионная программа**\*** 43
- > настройки 12

#### **Полноэкранный режим**

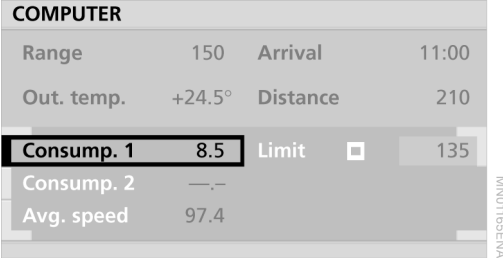

Вся информация и настройки выводятся на всю ширину экрана.

# **Принципы управления**

#### **Дисплей**

#### **Раскладывание дисплея**

Вы можете разложить дисплей двумя спо собами:

- > вставив ключ зажигания в замок и повер нув в положение 2;
- > нажав соответствующую клавишу рядом с дисплеем.

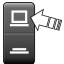

Если дисплей был закрыт с помощью клавиши, то и открыть его следует также с помощью клавиши.

При выборе какой-либо функции, например радиоприемник или CD, дисплей раскладывается автоматически.<

#### **Складывание дисплея**

Проверьте, чтобы вокруг открытого дисплея не было посторонних предметов. В противном случае возможно повреждение дисплея.<

Вы можете сложить дисплей тремя спосо бами:

- > повернув ключ зажигания в положение 0 или вынув его из замка;
- > нажав соответствующую клавишу рядом с дисплеем;

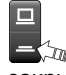

> закрыв дисплей вручную\*.

При включенной функции ведения к цели система будет продолжать давать Вам указания в режиме голосового оповещения, даже если Вы закроете дисплей.<

#### **Регулировка угла наклона дисплея**

Чтобы дисплей не отсвечивал, Вы можете регулировать угол его наклона.

> Нажатием соответствующих клавиш рядом с дисплеем

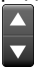

Выбранный угол наклона не изменится, даже если Вы на время закроете дисплей.

> Вручную

#### **Навигация по меню**

#### **Вывод исходного меню**

Возвращение из меню различных уровней к исходному меню:

Нажмите клавишу мини.

#### **Выбор пункта меню**

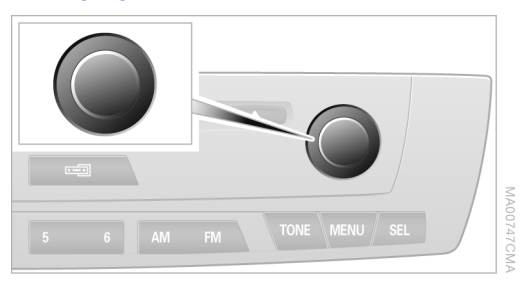

Можно выбирать только пункты меню, напи санные белыми буквами.

1. Выберите пункт меню.

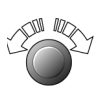

2. Нажмите кнопку для подтверждения пункта меню.

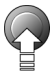

**Развлекательные** 

**системы**

#### **Вывод других пунктов меню на дисплей**

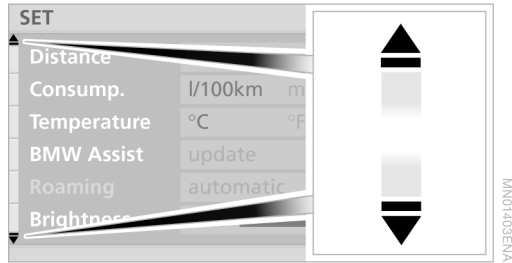

 Эти символы указывают на то, что не все пункты меню выведены на дисплей.

- 1. Выберите один из символов.
- 2. Нажмите кнопку для подтверждения выбора.

#### **Выход из меню**

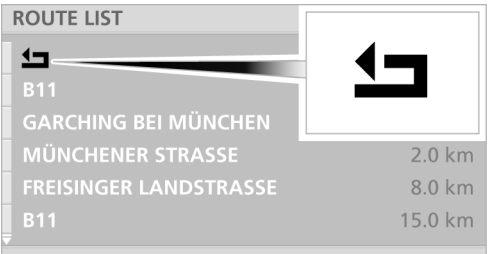

Выберите стрелку • и нажмите кнопку.

#### **Настройка значений**

Для настройки числовых значений или пока заний на шкале:

- 1. Выберите требуемый пункт меню и на жмите кнопку.
- 2. Выполните настройку путем вращения кнопки.

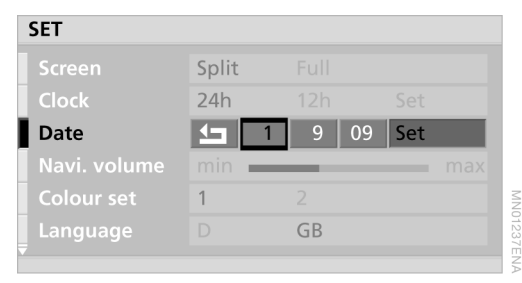

3. Нажмите кнопку для сохранения настройки в памяти.

#### **Система навигации: отмена сохранения последнего выбранного меню**

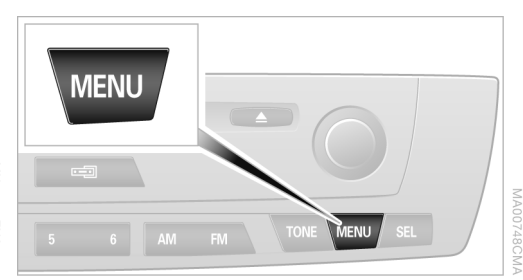

Система навигации сохраняет в памяти последнее выведенное на дисплей меню, например "Route select" (Выбор маршрута). Если после выхода из этого меню Вы выбе рете в исходном меню "GPS navigation" (Навигация GPS), на экран снова будет выве дено это меню.

Отмена сохранения:

- 1. Дважды коротко нажмите клавишу мы
- 2. Выберите "GPS navigation" (Навигация GPS) и нажмите кнопку.

11

# **Настройки**

#### **Выбор настроек**

Вы можете настроить свой бортовой компью тер так, как считаете нужным:

- 1. Нажмите клавишу мами.
- 2. Выберите "Set" (Настройки) и нажмите кнопку.

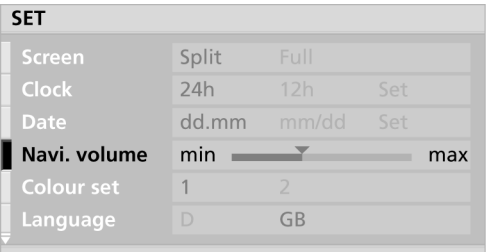

- **⊳** "Screen" (Экран) Настройка параметров изображения, см. на странице 9
- > "Clock" (Часы) Установка времени и изменение формата представления
- $\triangleright$  "Date" (Дата) Установка даты и изменение формата представления
- $\triangleright$  "Navi. volume" (Громкость с навигацией) Настройка громкости указаний в режиме навигации относительно других аудио приборов
- > "Colour set" (Цвета) Настройка цветовых параметров изобра жения
- > "Language" (Язык) Выбор языка представления текста

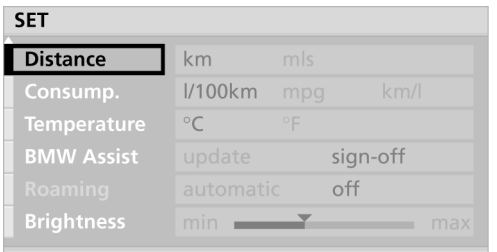

- > "Distance" (Расстояние) Изменение единицы измерения
- $\triangleright$  "Consump." (Расход топлива) Изменение единицы измерения
- $\triangleright$  Temperature" (Температура) Изменение единицы измерения
- > "BMW Assist"**\*** Инициализация или обновление аварийной и справочно-информационной службы
- > "Roaming" (Роуминг) Использование BMW Assist за границей
- > "Brightness" (Яркость)

# **Система навигации**

Этот раздел показывает на примере различных ситуаций, как быстро и уверенно достичь цели с помощью системы навигации.

# **Запуск системы навигации**

Система навигации способна с помощью спутников отслеживать точное местонахож дение автомобиля и с высокой долей надеж ности указывать путь к выбранной цели.

#### **Навигационные DVD**

Навигационные DVD содержат дорожные карты одной страны, части страны или даже нескольких стран.

Вы можете использовать также навигаци онные CD версии 2001-1 и выше.

#### **Место установки компьютера системы навигации**

#### **BMW Z4**

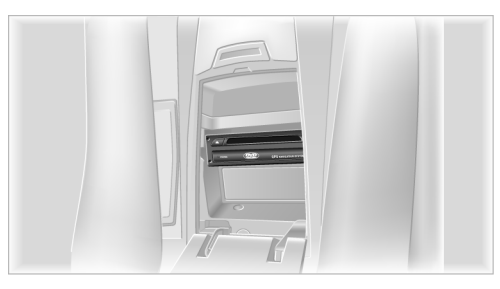

В ящике между спинками сидений.

#### **BMW X3**

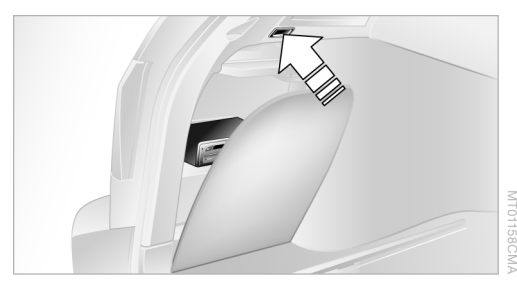

В багажном отделении за левой боковой обшивкой. Чтобы открыть ее, нажмите кнопку (см. стрелку).

#### **Установка навигационного DVD**

Навигационные DVD устанавливаются в компьютер системы навигации.

- 1. Вложите навигационный DVD в устрой ство чтения этикеткой вверх.
- 2. Подождите несколько секунд, пока компьютер считает DVD.

#### **Извлечение навигационного DVD**

Если система навигации указывает на то, что Вы скоро покинете местность, запи санную на вставленном навигационном DVD, следует извлечь старый и вставить новый DVD с картой местности, в которую Вы въез жаете.

- 1. Нажмите клавишу  $\blacktriangle$  на компьютере системы навигации.
- 2. Выньте DVD.

Если DVD не вынимается из устройства чтения, возможно, его заклинило.

#### **Включение системы навигации**

- Вводите все данные только на стоящем автомобиле. Если указания системы навигации противоречат сложившейся дорожной ситуации, всегда руководствуйтесь правилами дорожного движения. В против ном случае Вы можете нарушить закон и соз дать угрозу безопасности своих пассажиров и других участников дорожного движения. <
- 1. Нажмите клавишу **MENU**.
- 2. Выберите "GPS navigation" (Навигация GPS) и нажмите кнопку.

MN01169EN/

# **Развлекательные системы**

MN02178EN/

# **Ввод цели**

Предусмотрены следующие возможности ввода цели:

- > Ввод цели в ручном режиме
- $\triangleright$  Выбор цели на карте, см. на странице 17
- **Выбор цели через дополнительную** информацию, см. на странице 18
- **Выбор одной из последних целей,** см. на странице 19
- > Адресная книга, см. на странице 19

После ввода цели:

- **Выбор критериев маршрута,** см. на странице 21
- **Включение ведения к цели,** см. на странице 23

#### **Ввод цели в ручном режиме**

Система навигации будет вести Вас к цели, как только Вы введете страну и населенный пункт. Если Вы не укажете название улицы, ведение к цели завершится у границы насе ленного пункта.

- 1. Нажмите клавишу **WENU**.
- 2. Выберите "GPS navigation" (Навигация GPS) и нажмите кнопку.

#### **Выбор страны**

Если название страны отображается на дис плее белыми буквами, это означает, что навигационный DVD содержит карты для нескольких стран.

1. Чтобы выбрать название страны, отобра жаемое на дисплее, поверните кнопку. На дисплее появляется: "Country?" (Страна?).

#### **DESTINATION INPUT**

#### Country?

**SALZBURG** 

**INNSBRUCKER BUNDE** 

House No. / junction

**Fast route** 

Dest. guide

3. Выберите страну и нажмите кнопку.

При использовании навигационных DVD версии 2006-1 и выше можно выбрать также "Europa" (Европа).

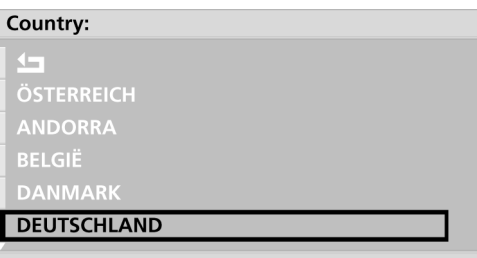

#### **Выбор пункта назначения через название населенного пункта**

Выбрано "City/РС?" (Пункт/индекс?).

- 1. Нажмите кнопку для активизации ввода.
- 2. Введите буквы и нажмите кнопку. При нажатии последняя введенная буква стирается. Чтобы стереть послед нюю введенную строку целиком, нажмите и удерживайте кнопку.

City/PC: MÜN CD FGH J KL NOPORST **MÜNCH LEUSEL, ALSFELD** MÜNCHAURACH, AURACHTAL **MÜNCHBERG, HOF LK MÜNCHBERG, MÄRKISCH ODERLAND** 

При использовании функции сопостав ления слов достаточно выбрать всего несколько букв, имеющихся в названии данного населенного пункта. Если назва ние однозначно распознается системой, его окончание вводится автоматически, см. на странице. 22.

2. Нажмите кнопку.

3. Выберите пункт назначения из списка и нажмите кнопку.

#### City/PC: MÜNCH

### **S** ABCDEFGHIJKLMNOPORSTUV **MÜNCHEN, HUTTHURM MÜNCHEN, KFS MÜNCHEN, UEBIGAU** MÜNCHEN GARCHING BEI, MÜNCHEN LK

Если Вы точно не знаете название населенного пункта или его написание, то Вы можете выбрать населенный пункт из списка, который будет выведен на дис плей после ввода первых букв названия.<

#### **Выбор цели через почтовый индекс**

При использовании навигационных DVD версии 2006-1 и выше можно выбрать населенный пункт по почтовому индексу.

Если Вы выбрали в качестве страны "Europa" (Европа), то Вы можете просто ввести насе ленный пункт.

Выбрано "City/РС?" (Пункт/индекс?).

- 1. Нажмите кнопку для активизации ввода.
- 2. Введите цифры и нажмите кнопку.

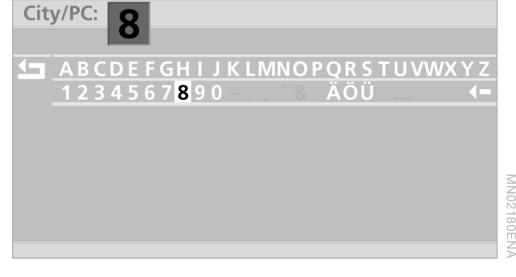

3. Выберите пункт назначения из списка и нажмите кнопку.

#### **Выбор улицы**

Выбрано "Road?" (Улица?).

- 1. Нажмите кнопку.
- 2. Введите буквы и нажмите кнопку.

3. Выберите требуемую улицу из списка и нажмите кнопку.

#### Road: LEOP

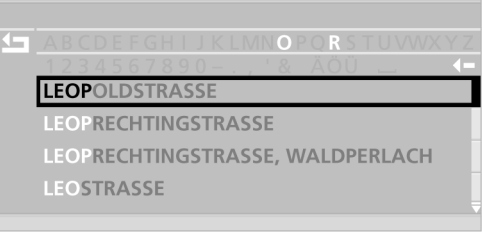

#### **Ввод улицы без указания пункта назначения\***

При использовании навигационных DVD версии 20051 и выше Вы можете выбрать название улицы без предварительного ввода населенного пункта.

Если Вы выбрали в качестве страны "Europa" (Европа), то, несмотря на это, Вам нужно сначала ввести населенный пункт.

- 1. Выберите "Road?" (Улица?) и нажмите кнопку.
- 2. Поверните кнопку влево для выбора самой верхней строки и нажмите кнопку.

Street in DEUTSCHLAND?

**IN ABCDEFGHIJKLMNOPQRSTUVWXYZ** 

MN01438EN.

- 3. Введите буквы и нажмите кнопку.
- 4. После выбора названия улицы можно при необходимости ввести запятую, а после нее – название населенного пункта или района города.

#### Road: BAHNHOFSPLATZ

#### ر روي **BAHNHOFSPLATZ AM, BAD HARZBURG BAHNHOFSPLATZ AM, BERGHAUSEN BAHNHOFSPLATZ AM, GAGGENAU BAHNHOFSPLATZ AM, KREFELD**

5. Выберите требуемую улицу из списка и нажмите кнопку.

# **Обзор** Система навигации **Система навигации**

**Телефон**

- 1. Выберите "House No./junction?" (Номер/ перекресток"?) и нажмите кнопку.
- 2. Выберите "House No." (Номер) и нажмите кнопку.
- 3. Введите цифры и нажмите кнопку.

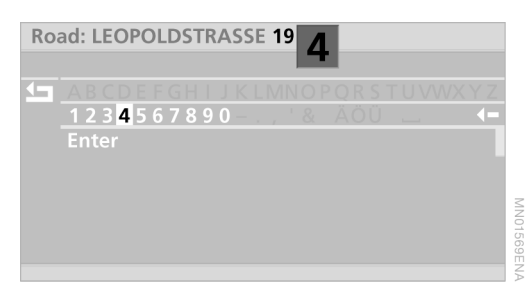

4. Выберите "Enter" (Ввести) и нажмите кнопку.

Возможность ввода номера дома зависит от информации, записанной на навигационном DVD. Если на нем отсут ствуют номера домов на той или иной улице, то цифры не отображаются на дисплее. В этом случае ведение к цели завершается на ближайших подступах к выбранной улице. Вы можете также – при наличии такой инфор мации – выбрать перекресток.<

#### **Включение ведения к цели**

Выберите "Dest. quide" (Ведение к цели) и нажмите кнопку.

#### **Выбор цели на карте**

Вы точно знаете населенный пункт и только приблизительно – местонахождение улицы. В этом случае Вы можете выбрать цель на карте с помощью значка перекрестья, а затем перенести ее в окно ведения к цели.

Для отграничения сегмента карты можно ввести требуемый пункт назначения, см. на странице 15.

Выберите "Мар" (Карта) и нажмите кнопку.

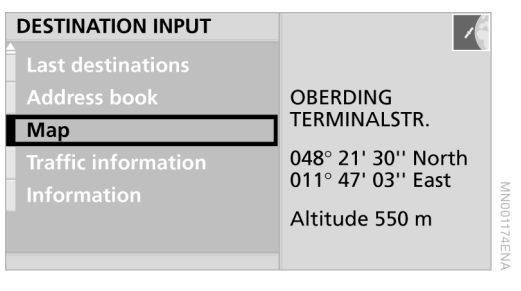

- 2. Нажмите кнопку.
- 3. Выберите "Dest.input map" (Карта ввода цели) и нажмите кнопку.
- 4. Чтобы перенести цель в окно ведения к цели, должен быть установлен масштаб менее 2 км:

Выберите окно масштаба и установите требуемый масштаб.

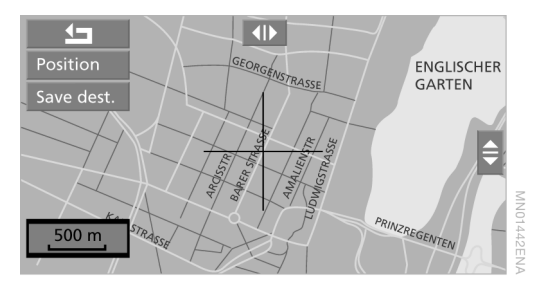

5. Выберите горизонтальные или верти кальные стрелки, показывающие направ ление, и нажмите кнопку. На дисплее появляется значок перекрестья для обоз начения цели.

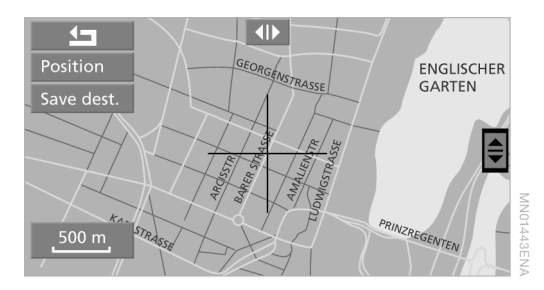

- 6. Поверните кнопку для перемещения карты.
- 7. Чтобы изменить направление переме щения карты, нажмите и удерживайте кнопку.

17

- 8. После того как цель будет обозначена: нажмите кнопку.
- 9. Выберите "Save dest." (Сохранить цель) и нажмите кнопку. Выбранная цель переносится в окно веде

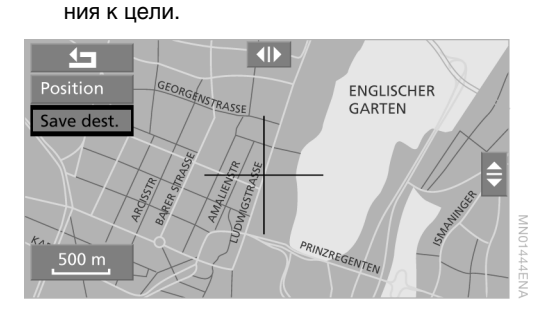

#### **Включение ведения к цели**

Выберите "Dest. quide" (Ведение к цели) и нажмите кнопку.

#### **Выбор цели через дополнительную информацию**

Вы ищете в данном населенном пункте опре деленное место, например гостиницу или ближайшую станцию технического обслуживания BMW.

- 1. Введите требуемый пункт назначения, см. на странице 15.
- 2. Выберите "Information" (Информация) и нажмите кнопку.
- 3. Выберите "Travel information" (Информация для туристов) и нажмите кнопку.

#### **INFORMATION**  $\mathcal{A}$ **Travel Information OBERDING** TERMINALSTR. **Route list** 048° 21' 30" North **Position input** 011° 47' 03" East Altitude 550 m

- 4. Выберите страну или населенный пункт.
	- $\triangleright$  "Info on destination" (Информация о пункте назначения)

 $\triangleright$  Info on location" (Информация о местонахождении)

Цели, находящиеся в непосредствен ной близости от автомобиля. На дисплей выводятся макс. 100 на званий, отсортированных по мере удаления от местонахождения авто мобиля. Направление, в котором нужно двигаться, чтобы добраться до цели, показано стрелкой.

- 5. Выберите требуемую категорию и нажмите кнопку.
- 6. Введите критерии поиска, например максимальное расстояние от местона хождения автомобиля или название гостиницы.

Чтобы вывести на дисплей следующие страницы или вернуться к вводу цели, поверните кнопку вправо.

 назад в выбор категории, например "Гостиницы"

- назад в ввод цели
- назад
- вперед
- просмотр страницы
- 7. Выберите "Search" (Поиск) и нажмите кнопку.
- 8. Выберите требуемую цель из списка и нажмите кнопку.
	- Объем информации и набор сим волов зависит от используемого навигационного DVD.<
- 9. Перенесите адрес в окно ведения к цели.

Если автомобиль оснащен телефоном BMW, Вы можете выбрать телефонный номер цели и набрать его прямо с экрана.

#### **Символы, используемые в картах**

Например, если Вы выбрали категорию "Гостиницы", то на карте будут отображаться гостиницы в виде символов.

Отключение символов:

- 1. Выберите "Information" (Информация) и нажмите кнопку.
- 2. Выберите "Travel information" (Информация для туристов) и нажмите кнопку.
- $3.$  Выберите "Disable icons" (Убрать значки) и нажмите кнопку.

#### **Включение ведения к цели**

Выберите "Dest. guide" (Ведение к цели) и нажмите кнопку.

# Система навигации **Система навигации**

MN01182EN

#### **Последние цели**

#### **Выбор одной из последних целей**

Последние 20 введенных целей автомати чески сохраняются в памяти.

- 1. Выберите "Last destinations" (Последние цели) и нажмите кнопку.
- 2. Выберите "Retrieve address" (Найти адрес) и нажмите кнопку.
- 3. Выберите требуемую цель и нажмите кнопку для перенесения ее в окно веде ния к цели.

#### **RETRIEVE DESTINATION**

τ. FLUGHAFEN MÜNCHEN MÜNCHEN TERMINALSTR.

**MARCUS HOTEL MUENCHEN** MÜNCHEN GOETHESTR.

MÜNCHEN LEOPOLDSTR.

#### **Включение ведения к цели**

Выберите "Dest. quide" (Ведение к цели) и нажмите кнопку.

#### **Удаление отдельной последней цели**

- 1. Выберите "Last destinations" (Последние цели) и нажмите кнопку.
- 2. Выберите "Delele address" (Удалить адрес) и нажмите кнопку.
- 3. Выберите требуемый адрес и нажмите кнопку. На дисплее появляется вопрос "Delele address?" (Удалить адрес?).
- 4. Выберите "Yes" (Да) и нажмите кнопку.

#### **Удаление всех последних целей**

- 1. Выберите "Delele address?" (Удалить адрес?), нажмите и удерживайте кнопку в течение как минимум одной секунды.
- 2. Выберите "Yes" (Да) и нажмите кнопку.

#### **Адресная книга**

Вы можете сохранить в памяти до 100 адре сов (в зависимости от их длины) и перено сить их прямо в окно ведения к цели.

#### **Просмотр адресной книги**

Адресную книгу можно вызвать только при включенной функции ведения к цели.

- 1. Нажмите клавишу **WENU**.
- 2. Выберите "GPS navigation" (Навигация GPS) и нажмите кнопку.
- 3. Выберите "Address book" (Адресная книга) и нажмите кнопку.

#### **DESTINATION INPUT**

MN01181ENA

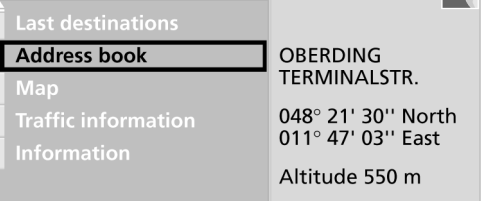

#### **Сохранение адреса**

- 1. Выберите "Enter address" (Ввести адрес) и нажмите кнопку.
- 2. Введите адрес. Для ведения к цели или сохранения в адресной книге имя не требуется.
- 3. Выберите "Enter" (Ввести) и нажмите кнопку.

#### **Перенесение адреса в окно ведения к цели**

1. Выберите "Retrieve address" (Найти адрес) и нажмите кнопку.

Адреса выводятся на дисплей в алфавит ном порядке.

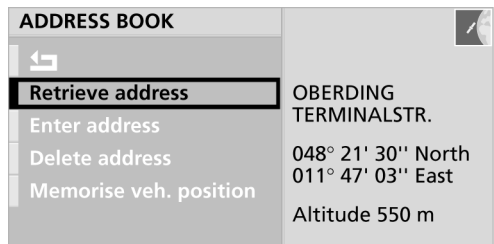

2. Выберите требуемый адрес и нажмите кнопку.

#### **Включение ведения к цели**

Выберите "Dest. quide" (Ведение к цели) и нажмите кнопку.

#### **Удаление отдельного адреса**

- 1. Выберите "Delele address" (Удалить адрес) и нажмите кнопку.
- 2. Выберите требуемый адрес и нажмите кнопку.
- $3.$  Выберите "Yes" (Да) и нажмите кнопку.

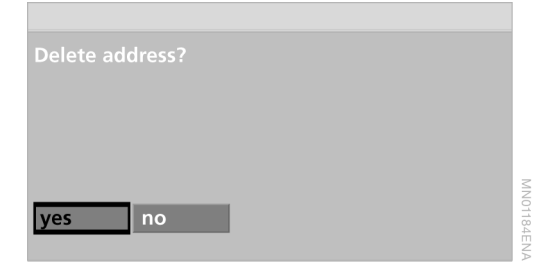

#### **Удаление всех адресов**

- 1. Выберите "Delete address" (Удалить адрес), нажмите и удерживайте кнопку в течение как минимум одной секунды.
- 2. Выберите "Yes" (Да) и нажмите кнопку.

#### **Местонахождение\***

#### **Сохранение координат текущего местонахождения**

Вы можете записать координаты текущего местонахождения автомобиля прямо в адрес ную книгу и добавить имя. В том числе это возможно при включенной функции ведения к цели.

1. Выберите "Memorise veh. position" (Сохранить координаты местонахож дения) и нажмите кнопку.

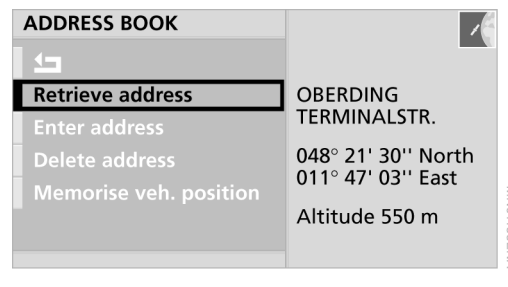

2. При необходимости добавьте имя.

MN01183EN.

 $3.$  Выберите "Enter" (Ввести) и нажмите кнопку.

Координаты текущего местонахожде ния автомобиля можно записать в адресную книгу, даже если Вы уже поки нули местность, записанную на навигаци онном DVD. В этом случае следует ввести название населенного пункта, улицы или имя.<

#### **Отображение текущего местонахождения на карте**

показывается на карте.

- 1. Выберите "Destination input" (Ввод цели) и нажмите кнопку.
- 2. Выберите "Мар" (Карта) и нажмите кнопку. Текущее местонахождение автомобиля

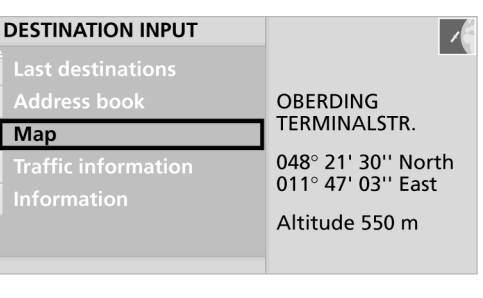

**Развлекательные** 

**системы**

## На дисплее появляется сообщение "Crossing the junction" (Автомобиль переезжает через перекресток) и теку щее местонахождение записывается

Если системе навигации удалось само стоятельно определить местонахож дение автомобиля, оно записывается в память.<

в систему навигации.

#### **Выбор критериев маршрута**

Вы можете определить критерии для плани рования маршрута и в дальнейшем изменять их сколько угодно раз даже при включенной функции ведения к цели.

Планирование маршрута зависит от особенностей дорог, записанных на навигационном DVD. В связи с этим могут возникать расхождения между маршрутом, предлагаемым системой навигации, и лич ными опытом водителя.<

- 1. Нажмите клавишу **WENU**.
- 2. Выберите "GPS navigation" (Навигация GPS) и нажмите кнопку.
- 3. Выберите "Route selection?" (Выбор маршрута?) и нажмите кнопку.

#### **DESTINATION INPUT**

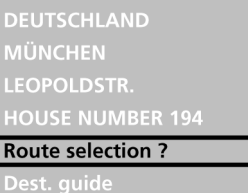

**OBERDING** TERMINALSTR. 048° 21' 30" North 011° 47' 03" East

 $\vert$  /

**NN01187EN/** 

Altitude 550 m

- 4. Выберите требуемые критерии и на жмите кнопку.
	- $\triangleright$  . Use motorways " (По автомагистралям) Система отдает предпочтение магис тральным дорогам и основным шоссе.
	- $\triangleright$  "Exclude motorways" (Без автомагистралей)

Система по возможности будет избе гать автомагистралей.

#### **Перенесение координат текущего местонахождения в окно ведения к цели**

- 1. Нажмите кнопку.
- 2. Выберите "Dest. input map" (Карта ввода цели) и нажмите кнопку.
- 3. Выберите "Position" (Местонахождение) и нажмите кнопку.
- 4. Цель переносится в окно ведения к цели, только если установлен масштаб менее 2 км:

Выберите окно масштаба и установите требуемый масштаб.

5. Выберите "Save dest." (Сохранить цель) и нажмите кнопку.

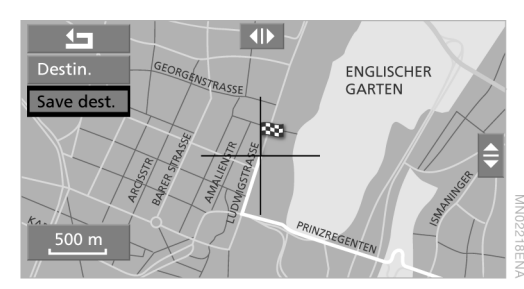

#### **Ввод координат местонахождения**

Корректировка местонахождения рекомен дуется только в исключительных случаях, так как даже после транспортировки авто мобиля системе навигации требуется всего несколько минут, чтобы определить и пока зать его местонахождение.

Ввод координат текущего местонахождения:

- 1. Выберите "Information" (Информация) и нажмите кнопку.
- 2. Выберите "Position input" (Ввод местонахождения) и нажмите кнопку.
- 3. При необходимости выберите "City" (Город) и "Road" (Улица) и нажмите кнопку.

Введите адрес местонахождения, см. "Ввод цели в ручном режиме" на странице 15.

4. Выберите "Junction?" (Перекресток?) и нажмите кнопку.

- $\triangleright$  . Fast route " (Скорейший маршрут) Сокращение времени поездки за счет дорог с высокой средней скоростью движения.
- $\triangleright$  . Short route " (Кратчайший маршрут) Минимальное расстояние без учета времени.
- $\triangleright$  "Dynamic route" (Динамичный маршрут) Автоматическое изменение маршрута для объезда проблемного участка. В зависимости от типа дороги, а также характера и длины проблемного участка, маршрут может быть рассчи тан так, что он все равно будет прохо дить через участки с затрудненным движением.
- $\triangleright$  "Exclude tolls" (Исключая платные) Система по возможности избегает платных дорог.
- $\triangleright$  Exclude ferries" (Без паромов) Система по возможности избегает паромных переправ.
- включено
- п не включено

#### **ROUTE SELECTION**

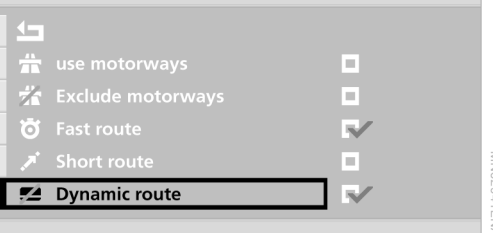

 $5.$  Выберите стрелку  $4\text{m}$ .

#### **Функция сопоставления слов**

При использовании функции сопоставления слов достаточно выбрать всего несколько букв, имеющихся в названии адреса. Если название однозначно распознается сис темой, его окончание вводится автомати чески.

Другие преимущества:

> В случае ввода названия, состоящего из нескольких слов, система идентифи цирует его независимо от того, в какой последовательности будут введены слова.

Пример:

Официальное написание: Площадь Льва Толстого

Варианты ввода: Площадь Льва Толстого

или:

Льва Толстого площадь

> Названия населенных пунктов можно также вводить в виде, отличном от офи циального написания, если такая форма употребляется в других странах.

Пример:

Вместо "München" можно ввести английское название "Munich" или итальянское .Monaco".

# **Обзор** Система навигации **Система навигации**

# **Ведение к цели**

После ввода цели можно включить функцию ведения к цели. Система навигации осуществ ляет ведение автомобиля к цели с помощью индикаций и указаний на дисплее и голосо вых указаний.

#### **Включение ведения к цели**

- 1. Нажмите клавишу меми.
- 2. Выберите "GPS navigation" (Навигация GPS) и нажмите кнопку.
- 3. Выберите "Dest. guide" (Ведение к цели) и нажмите кнопку.

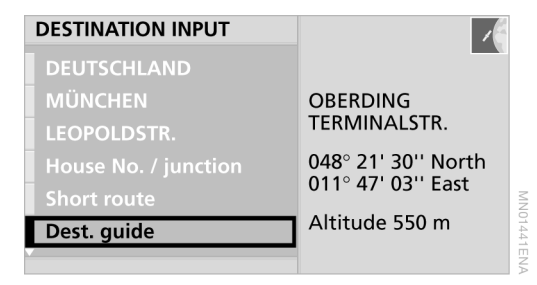

Система рассчитывает маршрут и выводит его на дисплей (в зависимости от выбран ного режима):

- > дорожные карты для выбранного марш рута;
- > стрелочные указатели направления движения.

Система будет продолжать вести Вас к цели, даже если Вы перейдете в другое меню или вообще закроете дисплей.<

#### **Окно ведения к цели**

#### **Полиэкранный режим**

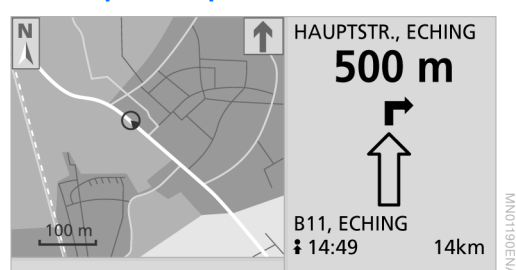

Левая часть экрана:

- $\triangleright$  карта маршрута, ориентированная с юга на север;
- > указатель направления движения в виде стрелки, показывающей в сторону введенной цели;
- > масштаб.

#### Правая часть экрана:

- > название улицы, на которую нужно свернуть;
- > расстояние до следующего пере крестка;
- > стрелочные указатели направления движения;
- > текущее местонахождение;
- > предполагаемое время прибытия;
- **расстояние до цели.**

#### **Смена изображения в полноэкранном режиме**

После включения функции ведения к цели на дисплее появляются стрелочные указа тели направления движения.

Переключение на карту маршрута:

- 1. Нажмите кнопку.
- 2. Выберите "Route map" (Карта маршрута) и нажмите кнопку.

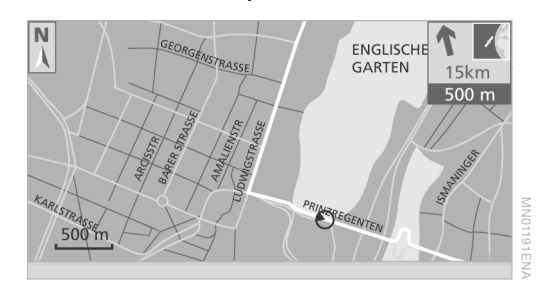

Переключение на стрелочные указатели направления движения:

- 1. Нажмите кнопку.
- 2. Выберите стрелку  $\Box$  и нажмите кнопку.

#### **Изменение масштаба карты маршрута**

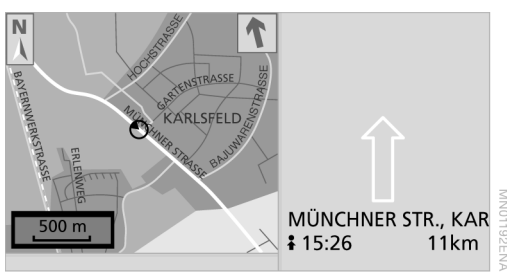

- 1. Поверните кнопку для выбора поля ввода масштаба.
- 2. Поворачивая кнопку, установите требу емый масштаб.
- 3. Нажмите кнопку для сохранения мас штаба в памяти.

#### **Изменение ориентации карты маршрута**

При масштабе менее 500 км Вы можете выбрать ориентацию карты "С юга на север" или "По курсу". Начиная с масштаба 500 км карта всегда ориентирована с юга на север.

- 1. Нажмите кнопку.
- 2. Выберите "Map positioning" (Ориентация карты) и нажмите кнопку.

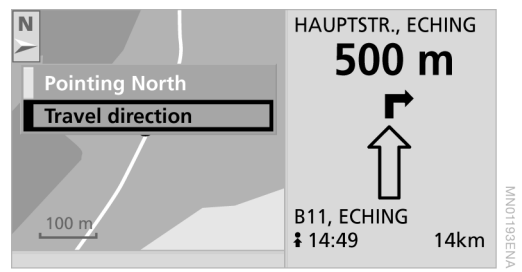

3. Выберите требуемую ориентацию и нажмите кнопку.

#### **Отображение маршрутного листа**

Во время ведения к цели Вы можете вывести на дисплей весь маршрут в виде списка насе ленных пунктов и дорог.

- 1. Нажмите кнопку.
- 2. Выберите "Information" (Информация) и нажмите кнопку.
- $3.$  Выберите "Route list" (Маршрутный лист) и нажмите кнопку.

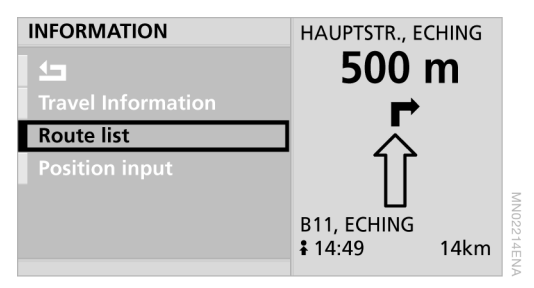

Если включена одна из служб дорожной информации (см. на странице 26), к этому списку добавляются также сообщения о ситуации на дорогах.

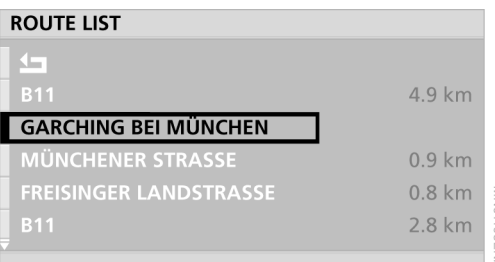

Для получения более подробной информа ции о пробках выберите требуемую позицию из списка и нажмите кнопку.

#### **Изменение маршрута**

#### **Изменение критериев маршрута**

Во время ведения к цели Вы также можете изменить критерии маршрута, см. на стра нице 21.

#### **Выбор транзитных пунктов\***

После включения функции ведения к цели Вы можете изменить транзитные пункты марш рута. Вы можете выбрать населенный пункт, через который должен проходить альтерна тивный маршрут. При этом будут учитываться настройки, заданные при выборе маршрута, например отдавать предпочтение автомаги стралям.

- 1. Нажмите кнопку.
- 2. Выберите "Route magnet" (Отклонение маршрута) и нажмите кнопку.

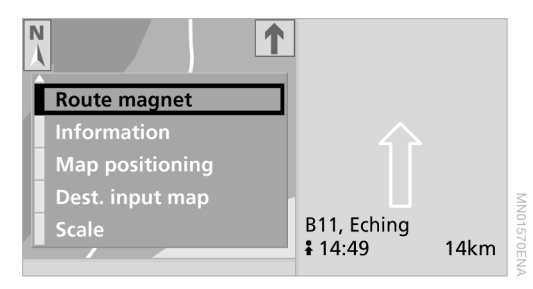

- 3. Выберите горизонтальные или верти кальные стрелки, показывающие направ ление, и нажмите кнопку. На дисплее появляется значок перекрестья для обоз начения населенного пункта.
- 4. Поворачивайте кнопку, пока значок перекрестья не окажется над требуемым населенным пунктом.
- 5. Для перехода между горизонтальными и вертикальными стрелками нажмите и удерживайте кнопку.

6. После того как пункт назначения будет обозначен:

нажмите кнопку.

7. Выберите "Set" (Установить) и нажмите кнопку.

Система начинает искать альтернатив ный маршрут в указанной местности.

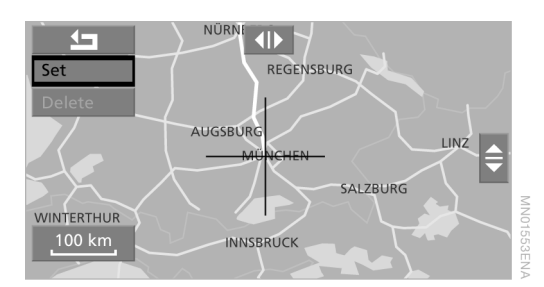

Если системе не удается найти альтернатив ный маршрут, это означает, что выбранный населенный пункт находится слишком далеко от первоначального маршрута или от ближайшей автомагистрали.

Возвращение к первоначальному маршруту:

выберите "Delete" (Удалить) и нажмите кнопку.

#### **Изменение участка пути**

Во время ведения к цели Вы можете объехать какой-то участок и определить, через сколько километров Вы бы хотели вернуться к исходному маршруту.

- 1. Нажмите кнопку.
- 2. Выберите "New route" (Новый маршрут) и нажмите кнопку.

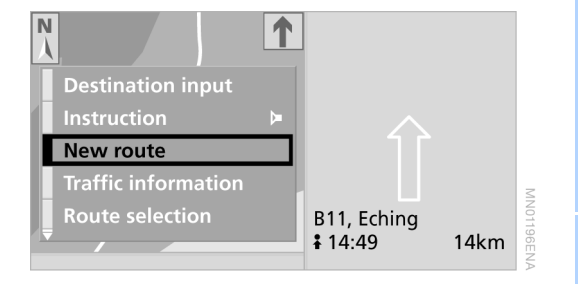

25

3. Поверните кнопку для выбора требу емого расстояния.

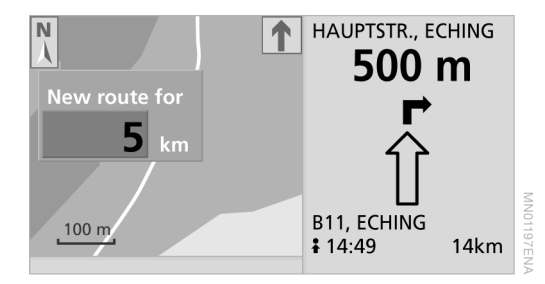

Нажмите кнопку.

#### **Дорожная информация\***

Вы можете вывести дорожную информацию на карту маршрута и включить ее в список сообщений.

#### **Включение дорожной информации**

Вы можете принимать дорожную информа цию канала TMC через автомобильный радиоприемник и выводить на дисплей.

- $1.$  Нажмите клавишу  $\overline{\text{Menv}}$ .
- 2. Выберите "GPS navigation" (Навигация GPS) и нажмите кнопку.
- 3. Выберите "Traffic information" (Дорожный канал) и нажмите кнопку.
- 4. Выберите "RDS-TMC" и нажмите кнопку. В самой нижней строке дисплея появля ется надпись "ТМС" (канал сообщений о ситуации на дорогах) светлосерого цвета.
	- > Как только канал TMC начинает приниматься, цвет индикации изменя ется на зеленый.
	- $\triangleright$  Если индикация красного цвета. это означает, что выбрана

#### радиостанция, не передающая дорожную информацию TMC.

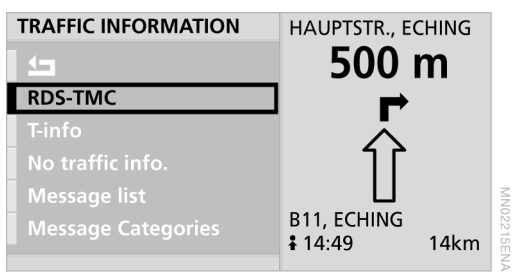

Все входящие сообщения о ситуации на дорогах включаются в список сообщений ("Message list").

#### **Вывод дорожной информации на дисплей**

Если дорожная информация TMC включена, то Вы можете получать информацию о пробках еще до включения функции веде ния к цели.

- 1. Выберите "Traffic information" (Дорожный канал) и нажмите кнопку.
- 2. Выберите "Message list" (Список сообщений) и нажмите кнопку.

#### **MESSAGE LIST**

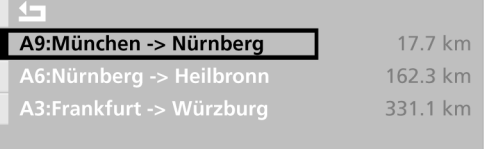

3. Выберите требуемую позицию из списка и нажмите кнопку для вывода подробной информации на дисплей.

Заторы, возникающие в пределах выбран ного маршрута, обозначаются следующим символом:

#### **Выбор критериев дорожной информации**

Вы можете определить критерии, по которым должны отбираться сообщения о ситуации на дорогах.

- 1. Выберите "Traffic information" (Дорожный канал) и нажмите кнопку.
- 2. Выберите "Message categories" (Категории сообщений) и нажмите кнопку.

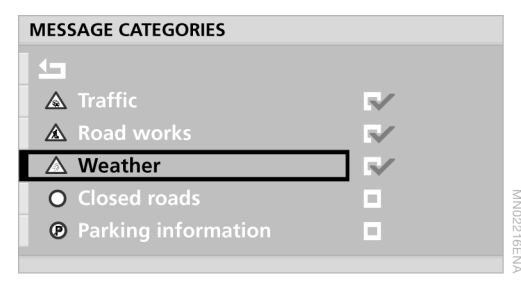

- 3. Выберите требуемые критерии. Соответствующий символ обозначается как $\nabla$ .
- 4. Выберите стрелку и нажмите кнопку.

#### **Дополнительная дорожная информация**

Если Вы зарегистрированы в службе "BMW Assist"**\***, то Вы можете получать также дополнительную дорожную информацию "Tinfo plus".

По данному вопросу Вас охотно проконсуль тируют на СТОА BMW.

Чтобы получать сообщения о ситуации на дорогах в других странах, непосредственно после пересечения границы настройте канал, передающий дорожную информацию в этой стране.

#### **Отображение дорожной информации на карте маршрута**

Отображение дорожной информации на кар тах предусмотрено для карт с масштабом до 200 м.

#### **На выбранном маршруте**

Значки с красным ободком и обозначением характера проблемы.

#### **За пределами выбранного маршрута**

- > Масштаб карт до 10 км: значки с серым ободком и обозначением характера проблемы.
- > Масштаб карт от 20 км: значки с серым ободком и стрелкой, показывающей в соответствующем направлении.

#### **Значки дорожной информации**

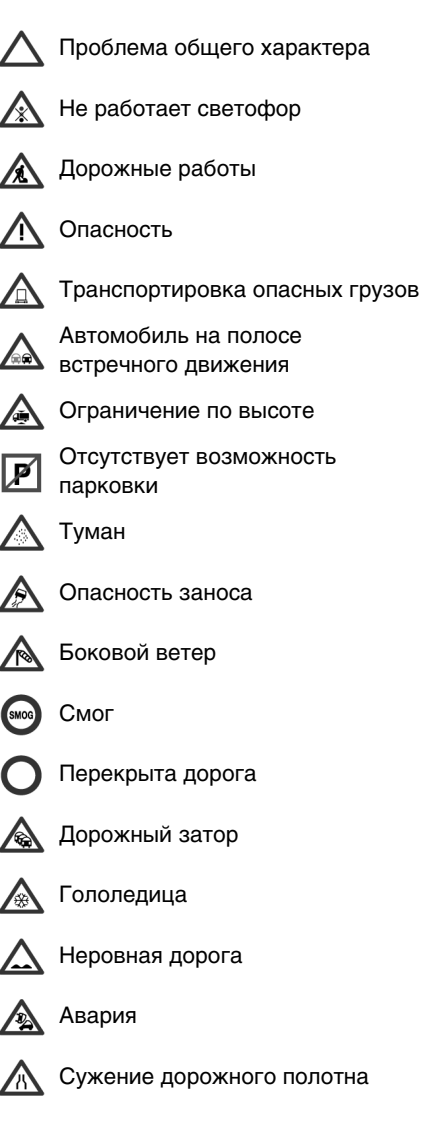

#### Задержка

#### Вялотекущее движение

При масштабе карты до 10 км на ней могут также отображаться стрелки, обозначающие такую информацию, как длина, направление и интенсивность движения на проблемном участке, например:

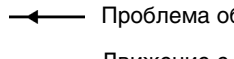

- Проблема общего характера
- Движение с частыми остановками
- Пробка
- **••••••** Пробка в обоих направлениях

#### **Дорожная информация в режиме ведения к цели**

В случае распознавания проблемы или пробки на выбранном маршруте Вы авто матически получаете информацию об этом прим. за 50 км до проблемного участка.

Объезд пробки и возвращение к первона чальному маршруту:

Выберите "Diversion" (В объезд) и нажмите кнопку.

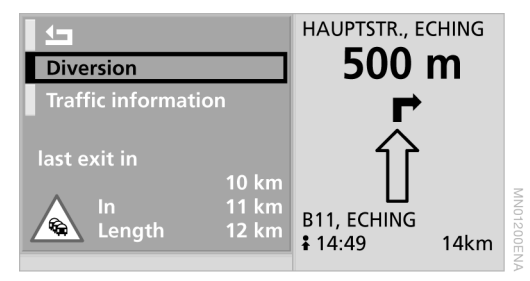

Чтобы получить более подробную информа цию о проблеме, выберите "Traffic information" (Дорожный канал) и нажмите кнопку.

#### **Выключение дорожной информации**

- 1. Выберите "Traffic information" (Дорожный канал) и нажмите кнопку.
- 2. Выберите "No traffic info." (Без дорожного канала) и нажмите кнопку.

Надпись "ТМС" в нижней строке дисплея отключается.

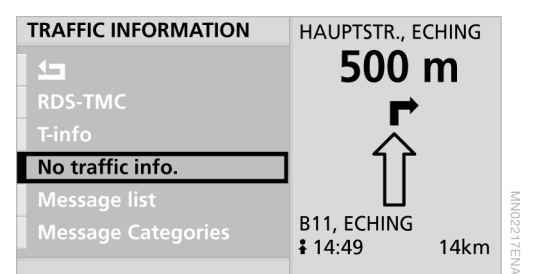

#### **Голосовое оповещение**

#### **Настройка громкости**

Вы можете увеличить или уменьшить гром кость голосового оповещения в режиме нави гации относительно других аудиоприборов.

Если громкость всех аудиоприборов умень шена до нулевого уровня, то голосовые указания воспроизводятся с минимальной громкостью, настройка минимальной гром кости, см. на странице 37.

- 1. Нажмите клавишу **WENU**.
- 2. Выберите "Set" (Настройки) и нажмите кнопку.
- 3. Выберите "Navi. volume" (Громкость с навигацией) и нажмите кнопку.

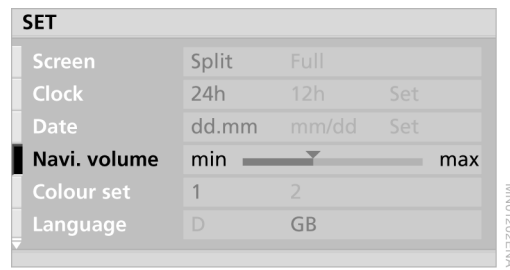

- 4. Выполните настройку путем вращения кнопки.
- 5. Нажмите кнопку для сохранения настройки в памяти.

28

#### **Повтор последнего голосового указания**

- 1. Нажмите кнопку.
- 2. Выберите "Instruction" (Указание) и нажмите кнопку.

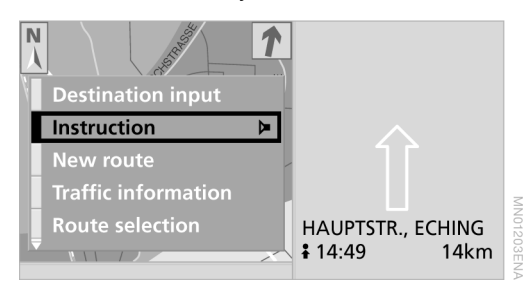

#### **Включение и выключение голосового оповещения**

- 1. Нажмите кнопку.
- 2. Выберите "Instruction" (Указание), нажмите и удерживайте кнопку.
	- : включено
	- : выключено

#### **Возобновление ведения к цели**

Если к концу предыдущей поездки выбран ная цель не была достигнута, то в начале следующего цикла движения появляется запрос:

"Continue guidance?" (Продолжить ведение к цели?).

Функция ведения к цели автоматически включается спустя некоторое время.

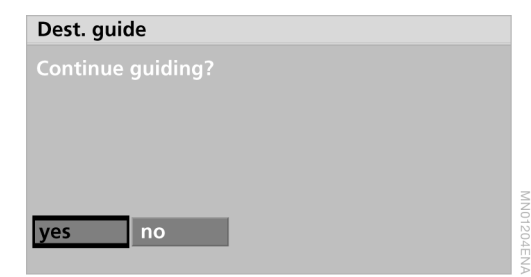

Чтобы запустить ведение к цели сразу, выберите "Yes" (Да) и нажмите кнопку.

#### **Выключение ведения к цели**

- 1. Нажмите кнопку.
- 2. Выберите "Destination input" (Ввод цели) и нажмите кнопку. На экране появляется вопрос "End dest. guidance?" (Выключить ведение к цели?).
- 3. Нажмите кнопку.

# **Что делать, если …**

#### **Навигационный DVD вставлен в устройство чтения, однако на дисплее снова появляется требование вставить DVD?**

Возможно, вставленный DVD не подходит для навигационной системы. Проверьте, правильный ли DVD вставлен.

#### **Текущее местонахождение автомобиля показывается неточно?**

Вы находитесь в зоне отсутствия приема или местности, не охваченной навигационным DVD, или система как раз занята определе нием Вашего местонахождения. Сделайте еще одну попытку позднее.

#### **Логотип GPS исчезает с дисплея?**

Прием нарушен, возможно, из-за препятствий в виде строительных объектов.

#### **Адрес из адресной книги не переносится в окно ведения к цели?**

Этот адрес отсутствует на вставленном навигационном DVD. Введите другой адрес (максимально близко к первоначальному), при необходимости используйте карту для сохранения пункта назначения.

#### **Адрес без указания улицы не переносится в окно ввода цели?**

Центр введенного населенного пункта не ука зан на навигационном DVD. Укажите любую улицу выбранного населенного пункта или объект, например вокзал, и включите ведение к цели.

#### **Вы хотите ввести адрес для ведения к цели, однако буквы не набираются?**

Этот адрес отсутствует на вставленном нави гационном DVD. В этом случае система даже не предлагает буквы для выбора. Введите другой адрес (максимально близко к первона чальному), при необходимости используйте карту для сохранения пункта назначения.

#### **Вы хотите ввести адрес назначения с помощью карты, однако он не переносится в окно ведения к цели?**

Возможно, выбран слишком крупный масштаб. Перенесение цели предусмотрено только для масштабов менее 2 км, можно использовать функцию "Save dest." (Сохранить пункт назначения).

#### **Во время ведения к цели перед перекрестками отсутствуют указания об изменении направления?**

Вы пересекаете местность, которая не пол ностью охвачена DVD. Стрелка указывает в сторону ближайшего пункта, охваченного DVD, или уже распознанной цели,

или

Вы отступили от предлагаемого маршрута и системе требуется несколько секунд, чтобы рассчитать и предложить новый маршрут.

#### **Во время ведения к цели в полноэкранном режиме автоматически появляется карта маршрута?**

Вы пересекаете местность, которая не охва чена DVD. В этом случае ведение к цели невозможно. Однако Вы можете определить текущее местонахождение автомобиля по карте и использовать его в качестве ориентира.

#### **Отключилась батарея?**

После этого должно пройти прим. 15 минут, пока система снова придет в рабочее состояние.

# **Развлекательные системы**

Этот раздел содержит интересную информацию и рекомендации по настройке параметров звучания, настройке и приему радиостанций и проигрыванию компакт-дисков.

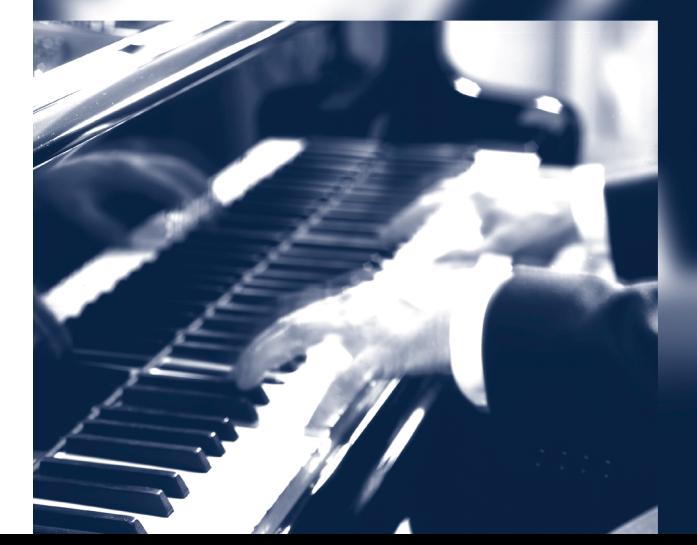

# **Включение и выключение, настройка**

#### **Включение и выключение радиоприемника**

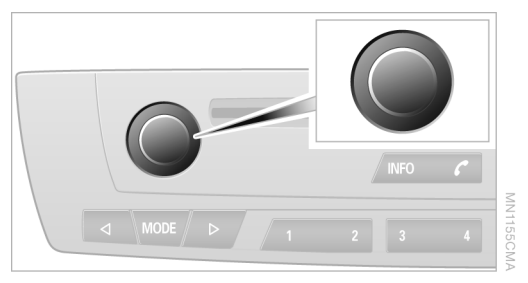

Нажмите кнопку.

Система автоматически выбирает аудио прибор, который был включен в последний раз – радиоприемник, CD-плеер, CD-чейнджер**\*** или внешний аудиоприбор**\***.

#### **Переключение аудиоприборов**

Нажимайте клавишу **моля**, пока на дисплее не появится индикация радиоприемника, CDплеера, CDчейнджера или внешнего аудиоприбора.

#### **Настройка громкости**

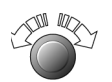

По мере нарастания шума в салоне автомо биля при увеличении скорости движения осуществляется громкость автоматически повышается.

#### **Настройка параметров звучания**

Вы можете самостоятельно настроить различ ные параметры звучания, например высокие и низкие частоты.

Параметры звучания настраиваются одно временно для всех аудиоприборов.

- $\triangleright$  "Bass" (Низкие частоты)
- > "Treble" (Высокие частоты)
- $\triangleright$  "Fader" (Баланс) Уровень сигнала спереди/сзади
- > "Balance" (Баланс) Уровень сигнала слева/справа

#### **Изменение параметров звучания**

- 1. Нажмите клавишу **WONE**.
- 2. Выберите требуемый пункт меню и нажмите кнопку.

#### **HITRADIO**

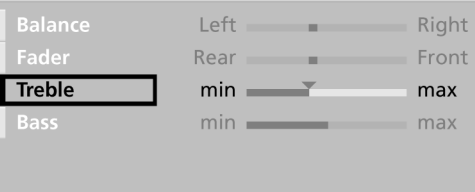

**FMA** 

- 3. Выполните настройку путем вращения кнопки.
- 4. Нажмите кнопку для сохранения настройки в памяти.

#### **Восстановление стандартных значений параметров звучания**

Вы также можете восстановить средние значения для всех настроек радиоприем ника, CD-плеера, CD-чейнджера или внешнего аудиоприбора:

Нажмите и удерживайте клавишу более двух секунд.

#### **Стереосистема DSP\***

Цифровая система обработки звука (DSP) позволяет сделать звук объемнее и разно образнее за счет различных звуковых эффектов и функций эквалайзера.

# δ

#### **Включение и выключение стереосистемы DSP**

- 1. Нажмите клавишу **WENU.**
- 2. Выберите "DSP" и нажмите кнопку.
- 3. Выберите "On / Off" (Вкл / Выкл) и нажмите кнопку. При выборе "Off" восстанавливаются средние значения параметров звучания.

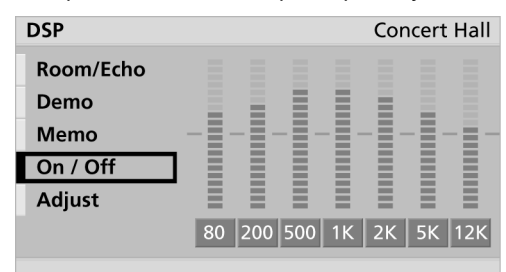

#### **Сканирование программ звучания**

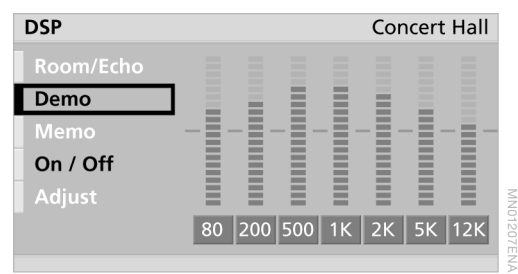

Выберите "Demo" (Демонстрация) и нажмите кнопку.

Выбранная музыка поочередно воспроизво дится (прим. по 20 секунд) в различной аран жировке – "Concert hall" (Концертный зал), "Jazzclub" (Джаз-клуб) и "Cathedral" (Собор).

Прерывание сканирования:

нажмите кнопку.

#### **Выбор программы звучания**

- 1. Выберите "Мето" (Память) и нажмите кнопку.
- 2. Выберите требуемую программу звуча ния и нажмите кнопку.

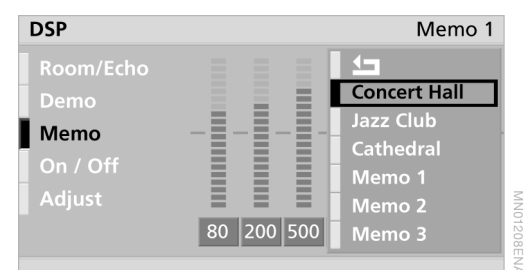

#### 3. Выберите стрелку  $\Box$  и нажмите кнопку.

#### **Индивидуальная настройка программы звучания**

**ONIN** 

Вы можете настроить от 1 до 3 программ звучания:

- 1. Выберите "Мето" (Память) и нажмите кнопку.
- 2. Выберите требуемую программу из памяти и нажмите кнопку.
- 3. Выберите "Adjust" (Настроить) и нажмите кнопку.
- 4. Выберите требуемый регулятор частоты и нажмите кнопку.
- 5. Настройте регулятор частоты путем вра щения кнопки. Нажмите кнопку для сохра нения настройки.
- 6. Выберите стрелку  $\Box$  и нажмите кнопку.
- 7. Выберите "Room/Echo" (Объемность/эхо) и нажмите кнопку.

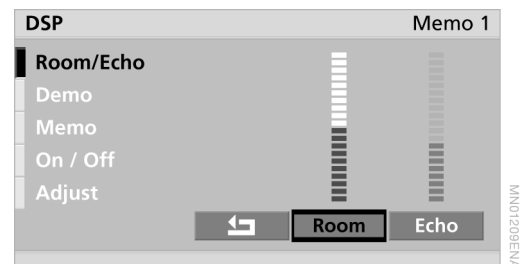

- 8. Настройте регулятор путем вращения кнопки. Нажмите кнопку для сохранения настройки.
- 9. Выберите стрелку  $\Box$  и нажмите кнопку.

Новая программа звучания сохраняется под выбранным номером канала памяти.

# **Радиоприемник**

Автомобильный радиоприемник рассчитан на прием сигналов в диапазонах волн FM и AM.

#### **Прослушивание радиопередач**

- 1. Включите радиоприемник.
- $2.$  Нажимайте клавишу  $AM$   $FM$ пока не будет выбран требуемый диапазон.
	- $\triangleright$  FM: FM и FMD
	- > AM: LW/LWA**\*** и MW/MWA**\***

#### **Чтение информации**

Название радиостанции и другая инфор мация отображаются на дисплее, например, в диапазоне FM:

- $\triangleright$  FM диапазон
- $\triangleright$  TP, Traffic Programm дорожный канал включен, см. на странице 36
- $\triangleright$  93.3, HITRADIO частота или название выбранной радио станции
- $\triangleright$  P3 канал памяти, см. на странице 35

#### **Выбор радиостанций с помощью клавиш радиоприемника**

Нажмите клавишу ... МОЛЕ В ...

Выбирается следующая радиостанция. TP включена: выбирается следующая радиостанция дорожной информации. RDS включена: выбирается следующая радиостанция RDS.

#### **Выбор радиостанции через меню**

#### **Фрагментарное прослушивание и выбор радиостанций, сканирование**

- 1. Нажмите клавишу sEL.
- 2. Выберите "SCAN" (Сканирование) и нажмите кнопку.

**P4** HITRADIO ISON **FM SCAN Station sample Manual station choice** 

Прерывание сканирования и выбор радио станции:

нажмите клавишу sEL.

#### **Ручная настройка частоты**

Настройка определенной частоты:

- 1. Нажмите клавишу *s* ...
- 2. Выберите "m" и нажмите кнопку.
- 3. Настройте частоту путем вращения кнопки.

#### **Автоматический поиск радиостанции**

- $1.$  Нажмите клавишу  $81.$
- 2. Выберите "а" и нажмите кнопку.
- 3. Нажимайте клавишу < морт > , пока не будет найдена требуемая радио станция.

#### **Система радиоданных RDS**

Система радиоданных (RDS) транслирует дополнительную информацию в диапазоне FM. Благодаря этому:

> Для радиостанций, вещающих на несколь ких частотах, автоматически выбирается частота с наилучшим качеством приема.

> Некоторые радиостанции передают по RDS название типа программы (PTY). Оно на короткое время высвечивается на дисплее при выборе радиостанции, например "NEWS" (Новости). Кроме этого, PTY можно использовать для предупреждения о чрезвычайных ситуациях, в этом случае на дисплее отображается надпись "ALARM" (Тревога).

#### **Включение и выключение RDS**

- 1. Нажмите клавишу  $\mathbb{R}^N$  INFO  $\mathcal{L}$ .
- 2. Выберите "RDS" и нажмите кнопку.

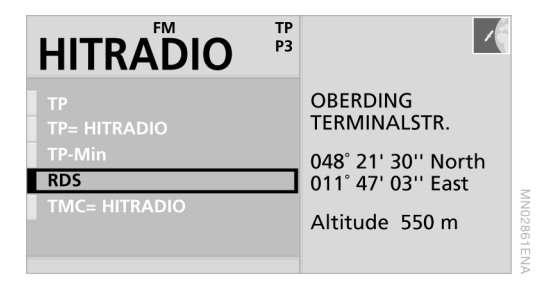

3. Выберите "RDS" и нажмите кнопку.

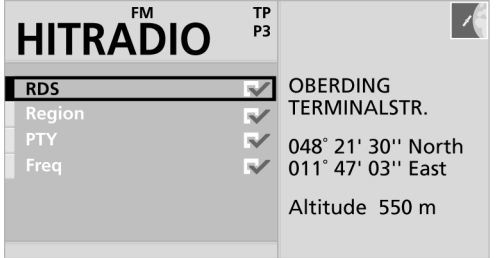

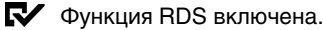

#### **Программирование названий радиостанций**

Некоторые радиостанции передают через RDS свою информацию, например номер телефона радиостанции. Такие радиостан ции записываются в список радиостанций как "Local" (Местная), например, "Local 1".

Присвоение имен таким радиостанциям:

пока на дисплее отображается название радиостанции, нажмите и удерживайте правую кнопку.

Радиостанция записывается в список радио станций под этим названием.

#### **Отображение типа программы**

- 1. Нажмите клавишу  $\mathbb{R}^N$  INFO  $\mathcal{L}$ .
- 2. Выберите "RDS" и нажмите кнопку.
- 3. Выберите "РТҮ" и нажмите кнопку.

 Функция PTY включена. RZ.

#### **Отображение частоты**

В дополнение к названию радиостанции на дисплей можно вывести частоту:

- 1. Нажмите клавишу  $\mathbb{R}$  INFO  $\mathcal{L}$
- 2. Выберите "RDS" и нажмите кнопку.
- 3. Выберите "Freq" (Частота) и нажмите кнопку.

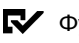

Функция частоты включена.

#### **Программирование и выбор радиостанций**

#### **Каналы памяти**

Вы можете запрограммировать до 30 радио станций:

- $\triangleright$  FM, MW, LW: по шесть любых радиостанций;
- $\triangleright$  LWA, MWA; автоматически программируются по шесть радиостанций с лучшим качеством приема.

На уровне программирования FMD с помощью функции разнесения RDS выводится список всех радиостанций, которые на данный момент имеют самое лучшее качество приема.<

#### **Программирование выбранных радиостанций**

- 1. Нажимайте клавишу АМ FM, пока не будет выбран требуемый диапазон.
- 2. Выберите радиостанцию, см. на стра нице 34.
- 3. Нажмите и удерживайте требуемую клавишу радиостанции  $\sqrt{1}$   $\sqrt{2}$  –  $\sqrt{5}$ пока радиостанция после короткой паузы снова не начнет трансляцию.

#### **Автоматическое программирование радиостанций с лучшим качеством приема**

- 1. Нажимайте клавишу АМ ЕМ, пока не будет выбран требуемый диапазон – LWA или MWA.
- 2. Нажмите и удерживайте клавишу **AM FM, пока на дисплее не появится** надпись "AUTOSTORE" (Автосохранение).

Радиоприемник настраивается на радиостан цию, запрограммированную под клавишей 1.

Чтобы не использовать функцию автосохранения, Вы можете выбрать и запрограммировать еще по шесть радио станций в диапазонах LWA и MWA.<

#### **Выбор запрограммированной радиостанции**

- 1. Нажимайте клавишу м нм, пока не будет выбран требуемый диапазон.
- 2. Нажмите клавишу  $\sqrt{1}$  2 или  $\sqrt{5}$

#### **Передача дорожной информации \***

При включенной функции TP (радиостанция, передающая дорожную информацию) Вы будете получать сообщения о ситуации на дорогах даже при работающем CD-плеере или телевизоре. Вы можете также выбрать только радиостанцию дорожной информа ции.

Передача дорожной информации никак не влияет на голосовое оповещение в режиме навигации.

#### **Включение и выключение передачи дорожной информации**

1. Нажмите клавишу  $\frac{1}{N}$  INFO  $\frac{1}{N}$ 

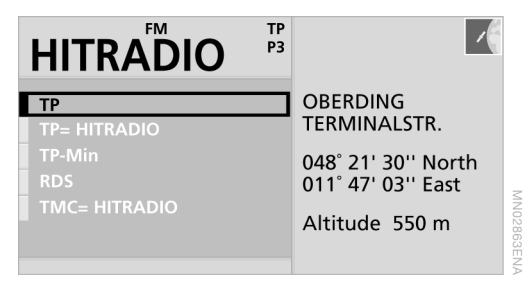

- 2. Выберите "ТР" и нажмите кнопку.
- Функция TP включена.

#### **Индикации**

- **> TP: трансляция включена**
- **пустое поле: трансляция выключена**

#### **Выбор радиостанции дорожной информации**

- 1. Нажмите клавишу  $\mathbb{R}^N$  INFO  $\mathcal{C}$
- 2. Выберите "TP=(station name)" (TP=(название радиостанции)) и нажмите кнопку.

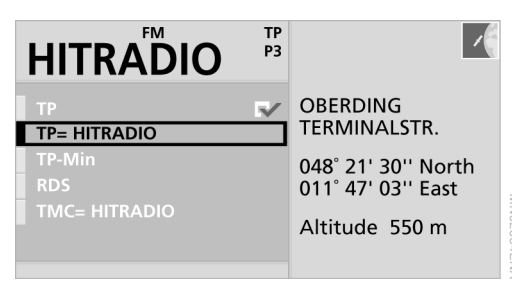

3. Выберите требуемую радиостанцию дорожной информации и нажмите кнопку.

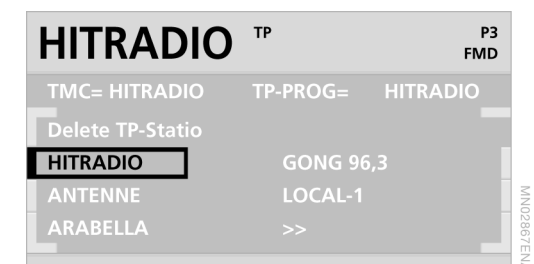

Удаление радиостанции дорожной инфор мации:

- 1. Нажмите клавишу  $\pi$  **NFO**
- 2. Выберите "TP=(station name)" (TP=(название радиостанции)) и нажмите кнопку.
- 3. Выберите "Delete TP-statio" (Удалить радиостанцию TP) и нажмите кнопку.

#### **Настройка минимальной громкости**

Вы можете настроить минимальную гром кость передачи дорожной информации и голосового оповещения в режиме нави гации.

- 1. Нажмите клавишу  $\mathbb{R}$  INFO  $\mathcal{C}$ .
- 2. Выберите "TP-Min" (Мин. громкость TP) и нажмите кнопку.

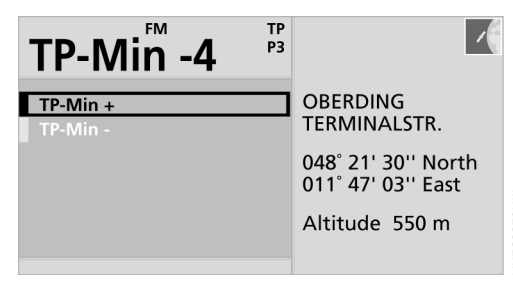

- 3. Выберите "TP-Min +" (Увеличить мин. громкость TP) или "TP-Min –" (Уменьшить мин. громкость TP) и нажмите кнопку.
- 4. Нажимайте кнопку, пока не будет уста новлена требуемая громкость.

Вы можете выбрать уровень громкости от –9 до +9, уровень 0 соответствует средней громкости.

О настройке громкости голосового оповеще ния в режиме навигации относительно других аудиоприборов см. на странице 12.

#### **Выбор радиостанции TMC**

Вы можете принимать дорожную информацию канала TMC во время ведения к цели и выводить ее на дисплей.

- 1. Нажмите клавишу  $\pi$  $\sim$  INFO  $\epsilon$
- 2. Выберите "TMC=(station name)" (TMC=(название радиостанции)) и на жмите кнопку.
- 3. Выберите требуемую радиостанцию TMC и нажмите кнопку.

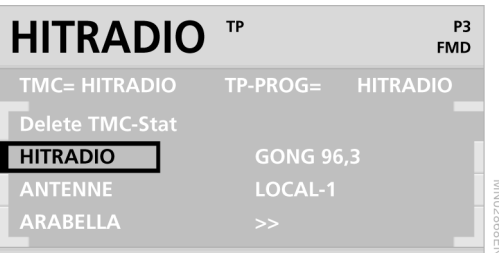

Удаление радиостанции TMC:

- 1. Нажмите клавишу  $\mathbb{R}^N$  INFO  $\mathcal{L}$
- 2. Выберите "TMC=(station name)" (TMC=(название радиостанции)) и нажмите кнопку.
- 3. Выберите "Delete TMC-stat" (Удалить радиостанцию TMC) и нажмите кнопку.

#### **Прием региональных программ\***

Некоторые радиостанции диапазона FM круглые сутки или в определенное время транслируют региональные программы. Для приема этих программ:

- 1. Нажмите клавишу  $\frac{1}{N}$  NFO  $\frac{1}{N}$
- 2. Выберите "RDS" и нажмите кнопку.
- 3. Выберите "Region" (Регион) и нажмите кнопку.

Региональные программы включены.

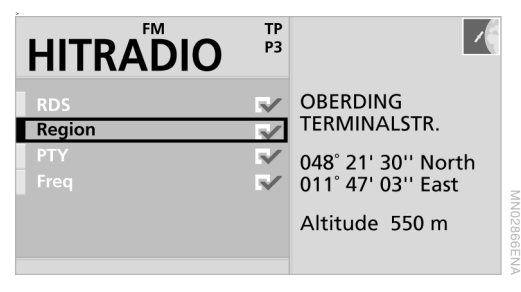

# СD-плеер и CD-чейнджер<sup>\*</sup>

#### **Прослушивание CD**

#### **Включение CD-плеера**

В зависимости от количества записанных на диск композиций запуск CD-плеера может занять некоторое время.

- 1. Включите радиоприемник, см. на странице 32.
- 2. Вставьте диск этикеткой вверх в предна значенный для него слот.

Если диск уже вставлен:

нажимайте клавишу морт, пока на дисплее не появится надпись "CD".

#### **Включение CD-чейнджера**

- 1. Включите радиоприемник, см. на странице 32.
- 2. Вложите диски в магазин и вставьте его в CDчейнджер, см. на странице 40.
- 3. Нажимайте клавишу морг, пока на дисплее не появится надпись, например "CD1".

#### **Выбор CD**

Нажмите клавишу  $\begin{array}{|c|c|c|c|c|}\n\hline\n1 & 2 & -5\n\end{array}$ с номером требуемого CD.

На дисплее появляется выбранный номер. Когда воспроизведение одного диска закан чивается, начинается воспроизведение следующего.

#### **Выбор трека с помощью клавиш радиоприемника**

#### **Пропуск трека**

Нажимайте клавишу < морг ⊳ , пока не будет найден требуемый трек.

#### **Ускоренный поиск вперед/назад**

1. Нажмите и удерживайте клавишу  $\triangleleft$  мор $\triangleleft$  .

Композиция может воспроизводиться с искажением.

2. Чтобы прекратить ускоренный поиск, отпустите клавишу.

#### **Выбор трека через меню**

#### **Произвольное воспроизведение**

- 1. Нажмите клавишу sEL.
- 2. Выберите "RANDOM" (Случайная выборка) и нажмите кнопку.

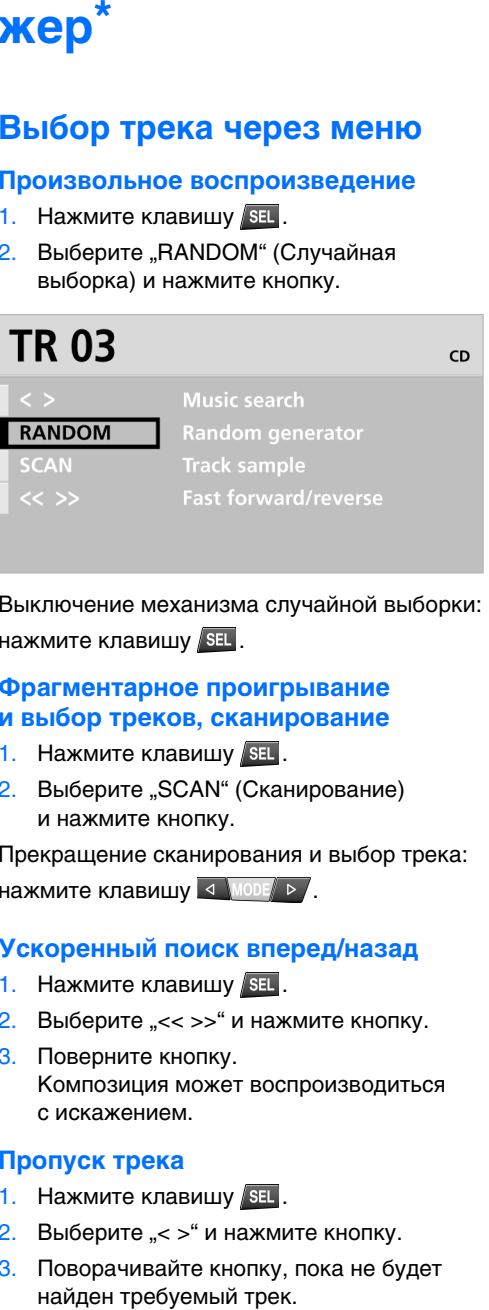

MN01448EN/

Выключение механизма случайной выборки: нажмите клавишу sEL.

#### **Фрагментарное проигрывание и выбор треков, сканирование**

- 1. Нажмите клавишу SEL.
- 2. Выберите "SCAN" (Сканирование) и нажмите кнопку.

Прекращение сканирования и выбор трека: нажмите клавишу < морт ⊳/.

#### **Ускоренный поиск вперед/назад**

- 1. Нажмите клавишу sEL.
- 2. Выберите "<< >> " и нажмите кнопку.
- 3. Поверните кнопку. Композиция может воспроизводиться с искажением.

#### **Пропуск трека**

- 1. Нажмите клавишу *s* ...
- 2. Выберите "< > " и нажмите кнопку.
- 3. Поворачивайте кнопку, пока не будет найден требуемый трек.

CD-плеер и CD-чейнджер способны также проигрывать компакт-диски со сжатыми аудиофайлами в формате MP3 или WMA.

#### **Выбор каталога**

- 1. Нажмите клавишу SEL.
- 2. Выберите "<-> " и нажмите кнопку.

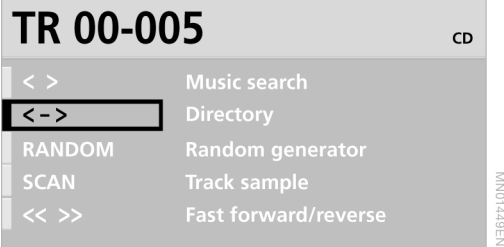

Поворачивайте кнопку, пока не будет найден требуемый каталог.

#### **Пропуск трека**

- $1.$  Нажмите клавишу  $\overline{\text{SFL}}$ .
- 2. Выберите "< > " и нажмите кнопку.

Поворачивайте кнопку, пока не будет найден требуемый трек.

#### **Вывод информации о треке**

Вы можете вывести на дисплей имеющуюся информацию о выбранном треке:

- 1. Нажмите клавишу  $\mathbb{R}^N$  INFO  $\mathcal{C}$
- 2. Выберите "Audiotext" (Аудиотекст) и нажмите кнопку.

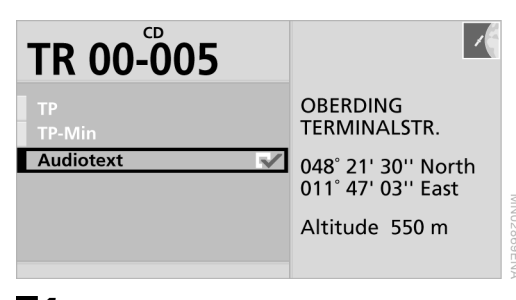

 Дополнительная информация о треке выводится на дисплей.

#### **Извлечение компакт-диска из CDHплеера**

Нажмите клавишу .

Компакт-диск выталкивается из слота.

#### **Место установки СD-чейнджера**

#### **BMW Z4**

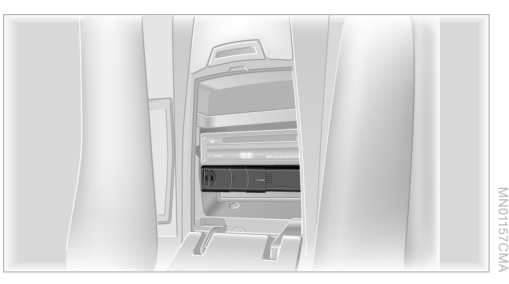

В ящике между спинками сидений.

#### **BMW X3**

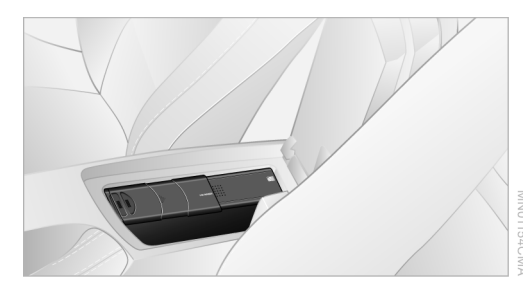

В ящике среднего подлокотника.

#### **Извлечение и установка магазина**

#### **Извлечение магазина**

Для вкладывания и извлечения дисков сна чала нужно вынуть из CDчейнджера магазин.

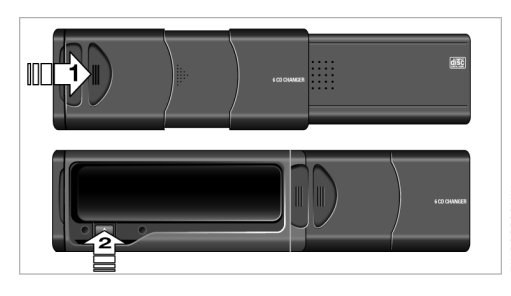

#### **Вкладывание/извлечение дисков из магазина**

При вкладывании и извлечении диска из магазина всегда держите его за края. Не дотрагивайтесь до зеркальной рабочей поверхности диска.

> Вкладывание: вложите диск в устройство чтения этикеткой вверх.

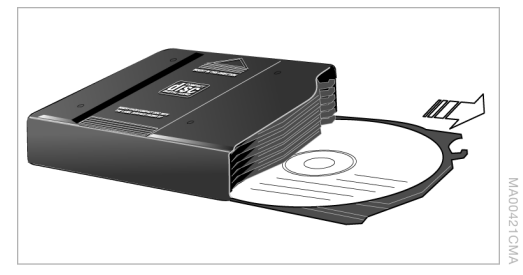

> Извлечение: выдвиньте консоль и снимите с нее диск.

#### **Установка магазина**

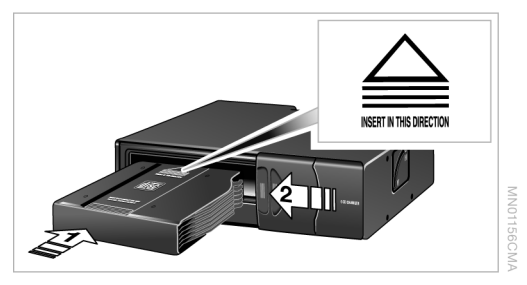

- 1. Вставьте магазин в CDчейнджер до упора (см. стрелку).
- 2. Закройте крышку.

#### **Рабочие индикации**

#### **CDHплеер**

- $\triangleright$  NO DISC Слот для CD пуст.
- $\triangleright$  CD ERROR Диск не читается или имеет дефекты.
- $\triangleright$  HIGH TEMP Слишком высокая температура.

#### **CDHчейнджер**

- $\triangleright$  NO DISC Диск не вставлен в магазин или вставлен неправильно.
- $\triangleright$  NO DISCS Магазин пуст.
- $\triangleright$  NO MAGAZINE Магазин не вставлен.
- $\triangleright$  CD CHECK Считывается содержимое диска.
- $\triangleright$  HIGH TEMP Слишком высокая температура.

CD- и DVD-проигрыватели BMW это лазерные приборы класса 1. Не пользуйтесь прибором с поломанной крышкой: лазерный луч может сильно повре дить глаза.

Не пользуйтесь дисками с наклеенными этикетками. Под действием тепла они могут отклеиться и повредить прибор так, что он не будет подлежать восстановлению. Используйте только круглые диски диамет ром 12 см. Не вставляйте в прибор диски с переходниками, например CD с синглами, потому что их может заклинить внутри прибора.

Не пользуйтесь комбинированными дис ками, например DVDPlus, потому что они могут намертво заклинить внутри прибора.<

#### **Помехи**

CD/DVD-проигрыватели BMW разработаны специально для эксплуатации в автомобиле. Они могут более чутко реагировать на пов режденные диски, нежели обычные бытовые проигрыватели.

Если диск не воспроизводится, сначала проверьте, правильно ли он установлен.

#### **Влажность воздуха**

Высокая влажность может привести к запо теванию дисков или линзы фокусировки лазерного луча, и диск временно перестанет читаться.

#### **Неудовлетворительное воспроизведение**

Неудовлетворительное воспроизведение дисков может быть вызвано одной из указан ных ниже причин.

#### **Самостоятельно записанные диски**

Причиной неудовлетворительного воспроиз ведения самостоятельно записанного диска может быть несоответствие стандартам или низкое качество болванки.

Надписывать диски разрешается только специальным фломастером.

#### **Поврежденные диски**

Оберегайте диски от пыли, влажности, появления царапин и отпечатков пальцев. Храните диски в коробках.

Защищайте диски от воздействия высокой температуры (выше 50 °C), высокой влаж ности и прямых солнечных лучей.

#### **Диски с защитой от копирования**

Производители часто снабжают диски защитой от копирования. Такие диски могут не воспроизводиться или воспроизводиться с искажениями.

#### **Уход**

Зеркальную рабочую поверхность диска при необходимости можно протирать специ альной чистящей салфеткой, прямыми движениями от центра к краям.

# Внешний аудиоприбор<sup>\*</sup>

Вы можете подключить внешний аудиопри бор, например MP3плеер, для воспроизве дения его звука через динамики автомобиля

О подключении внешнего аудиоприбора см. в руководстве по эксплуатации авто мобиля.

#### **Переключение на внешний аудиоприбор**

Нажимайте клавишу морт, пока на дисплее не появится надпись "AUX".

#### **Настройка громкости**

Вы можете настроить более высокую или более низкую громкость внешнего аудиопри бора по сравнению с аудиоприборами, подключенными к бортовому монитору. Настройка громкости внешнего аудиопри бора в зависимости от громкости других аудиоприборов:

- 1. Нажмите клавишу  $\pi$  NFO  $\epsilon$ .
- 2. Выберите "Aux-Level" (Уровень громкости доп. аудиоприбора) и нажмите кнопку.
- 3. Выберите "Aux-Level +" (Увеличение громкости доп. аудиоприбора) или "Aux-Level" (Уменьшение громкости доп. аудиоприбора) и нажмите кнопку.

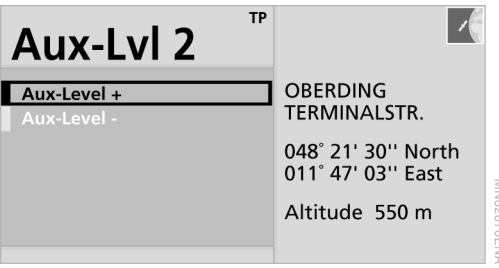

4. Нажимайте кнопку, пока не будет уста новлена требуемая громкость.

Можно выбрать уровень громкости от 0 до 5.

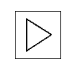

При подключении через выход наушни ков рекомендуется устанавливать сред нюю громкость внешнего аудиоприбора.<

#### **Телевизор**

#### **Включение**

- 1. Нажмите клавишу мему.
- 2. Выберите "TV" (Телевизор) и нажмите кнопку.

Для Вашей собственной безопасности телевизионное изображение присутствует на экране только при скорости до 3 км/ч. При некоторых экспортных исполнениях телевизионное изображение выводится только при затянутом парковочном тормозе. Однако звук остается в любом случае, и его можно слушать во время движения.

#### **Выключение**

Нажмите клавишу **MENU**.

#### **Переключение каналов**

Автомобильный телевизор оснащен цифро вым тюнером\*. Это означает, что он способен принимать программы как в аналоговом, так и в цифровом формате.

#### **Обновление каналов**

Вы можете выполнять обновление перечня каналов в ручном режиме:

- 1. Поверните или нажмите кнопку.
- 2. Выберите "Rescan" (Обновить перечень каналов) и нажмите кнопку. Обновление занимает несколько минут.

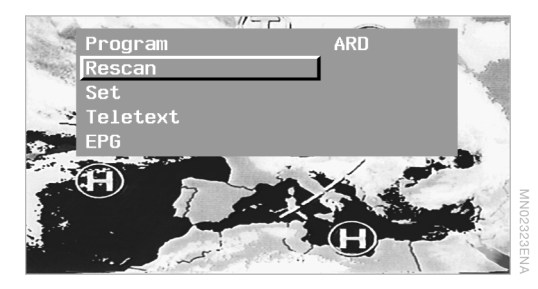

Обновление каналов осуществляется авто матически, если в данный момент Вы не смотрите телевизор.

Каналы сохраняются в виде списка в алфа витном порядке.

Каналы, не имеющие специального кода, сохраняются под номером в конце списка. Чтобы при сканировании не был слышен искаженный звук, он автоматически выклю чается, о чем свидетельствует надпись ..MUTE".

#### **Выбор канала**

- 1. Поверните или нажмите кнопку.
- 2. Выберите "Program" (Канал) и нажмите кнопку.
- 3. Выберите требуемый канал и нажмите кнопку.

Выберите "<<<" или ">>>" для просмотра других каналов.

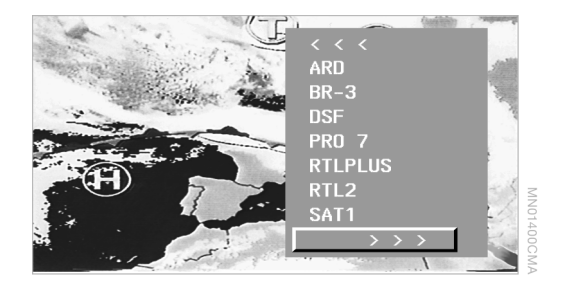

#### **Фрагментарный просмотр и выбор каналов: сканирование**

- 1. Поверните или нажмите кнопку.
- 2. Выберите "Program" (Канал) и нажмите кнопку.
- 3. Удерживайте кнопку нажатой, пока на дисплее не появится надпись "Scan" (Сканирование).

Прерывание сканирования и выбор канала: нажмите кнопку.

#### **Занесение канала в перечень в ручном режиме**

- 1. Поверните или нажмите кнопку.
- 2. Выберите "Set" (Настройки) и нажмите кнопку.
- 3. Выберите "Manual channel choice" (Ручной выбор канала) и нажмите кнопку.
- 4. Настройте требуемый канал и нажмите кнопку.

Канал заносится в перечень.

#### **Телетекст**

#### **Вывод телетекста**

- 1. Поверните или нажмите кнопку.
- 2. Выберите "Teletext" и нажмите кнопку.

Выводится страница 100.

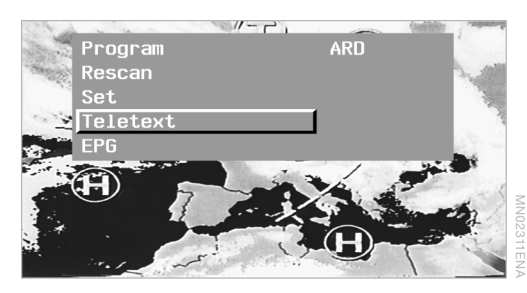

Если телетекст не появился, то это означает, что настроенный канал его не передает.

#### **Выбор информации**

- 1. Нажмите кнопку.
- 2. Выберите "Раде" (Страница) и нажмите кнопку.

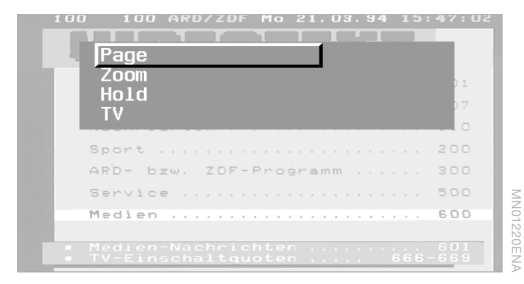

3. Вращайте кнопку, пока в левом верхнем углу дисплея не появится требуемый номер страницы.

Обнаруженная страница выводится на дис плей. Если информация занимает несколько страниц, то перелистывание происходит автоматически.

Если дисплей пуст и только в углу продолжа ется отсчет номеров, это означает, что дан ная страница не содержит информации. Выберите другую страницу.

#### **Увеличение текста**

- 1. Нажмите кнопку.
- 2. Выберите "Zoom" (Масштаб) и нажмите кнопку. Увеличивается текст в верхней части дисплея.
- 3. Нажмите кнопку. Увеличивается текст в нижней части дисплея.

Вывод полного изображения: нажмите кнопку.

#### **Остановка перелистывания**

Если информация занимает более одной стра ницы, то ее перелистывание происходит авто матически. Если Вы хотите его остановить:

- 1. Нажмите кнопку.
- 2. Выберите "Hold" (Задержать) и нажмите кнопку.

#### **Выход из режима телетекста**

- 1. Нажмите кнопку.
- 2. Выберите "TV" (ТВ) и нажмите кнопку.

#### **Показ телепередачи**

Электронная программа телепередач (EPG) позволяет узнать программу телепередач, транслируемых по выбранному каналу, при условии, что эта услуга поддерживается передатчиком.

- 1. Поверните или нажмите кнопку.
- 2. Выберите "EPG" и нажмите кнопку.

Возвращение к телевизионному изображению: нажмите кнопку.

#### **Формат изображения**

- 1. Поверните или нажмите кнопку.
- 2. Выберите "Set" (Настройки) и нажмите кнопку.
- 3. Выберите "Picture settings" (Настройки изображения) и нажмите кнопку.
- 4. Выберите "Display" (Дисплей) и нажмите кнопку.

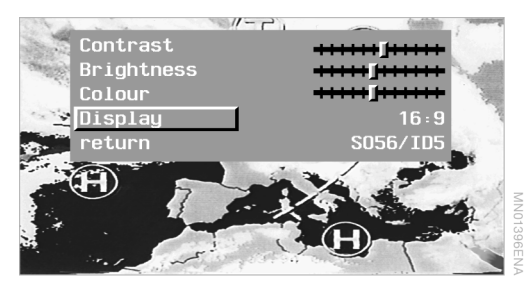

- 5. Выберите требуемый формат путем вращения кнопки:
	- $\triangleright$  4:3
	- $\triangleright$  16:9
	- **> Zoom: увеличение в прежней** пропорции

#### **Контрастность, яркость и цветность**

- 1. Поверните или нажмите кнопку.
- 2. Выберите "Set" (Настройки) и нажмите кнопку.
- 3. Выберите "Picture settings" (Настройки изображения) и нажмите кнопку.
- 4. Выберите требуемую настройку и нажмите кнопку.

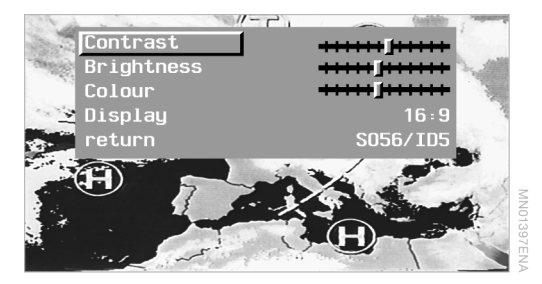

5. Настройте регулятор путем вращения кнопки. Нажмите кнопку для сохранения настройки.

#### **Выбор стандарта**

В мире используются различные телеви зионные стандарты. Однако Вы можете настроить свой ТВ-приемник на любой известный стандарт.

- 1. Поверните или нажмите кнопку.
- 2. Выберите "Set" (Настройки) и нажмите кнопку.
- 3. Выберите "TV Format" (ТВ-стандарт) и нажмите кнопку.
- 4. Выберите страну, в которой Вы находи тесь в данный момент, и нажмите на конт роллер.

Если Вы правильно выбрали страну, а пере чень каналов пуст:

обновите перечень каналов, см. на стра нице 43, а затем выберите страну, в которой Вы находитесь.

Телевизор (ТВ) **Телевизор (ТВ)**

# **Телефон**

В этом разделе Вы найдете всю информацию о том, как связаться с семьей, друзьями и деловыми партнерами, не выходя из автомобиля.

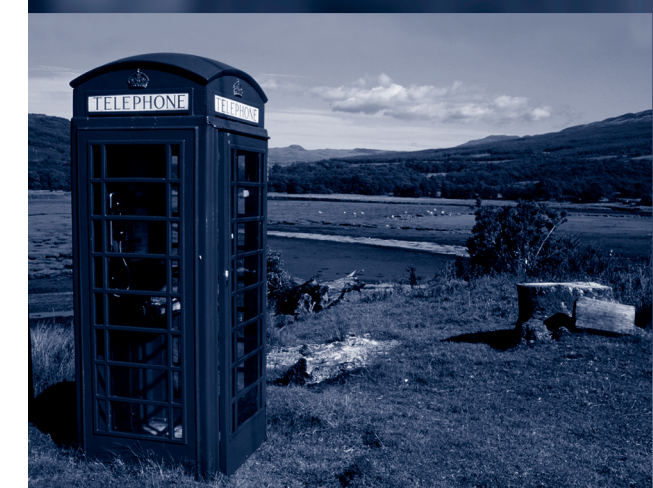

# **Телефонная связь \***

Через бортовой монитор можно управлять следующими функциями телефона:

- > экстренный вызов;
- > ответ на вызов;
- **вызов путем набора номера;**
- > вызов по имени, телефонному справоч нику;
- **просмотр коротких сообщений (SMS)\*;**
- > запрос информации о качестве приема в телефонной сети.

#### **Необходимые условия**

Управлять телефоном с помощью бортового монитора и говорить по громкой связи можно при наличии следующих условий:

- > Телефон зарегистрирован в автомобиле (см. отдельное руководство по эксплу атации) и готов к работе.
- > Ключ зажигания в положении 1 или выше.

Если автомобиль оборудован комплектом подготовки под мобильный телефон, то Ваш телефон должен быть в нем зарегистри рован. О регистрации мобильного телефона см. в руководстве по эксплуатации комп лекта подготовки под мобильный телефон.

#### **Первые шаги**

Вводите все данные только на стоящем автомобиле. В противном случае Вы можете создать угрозу безопасности своих пассажиров и других участников дорожного движения.

Кроме этого, одновременно вести авто мобиль и разговаривать по телефону, держа трубку в руке, опасно и поэтому запрещено почти во всем мире. Используйте для разго вора по телефону громкую связь или остано витесь в безопасном месте.<

- 1. Нажмите клавишу **MENU**.
- 2. Выберите "Telephone" (Телефон) и нажмите кнопку. Если в списке "ТОР-8" или телефонном справочнике уже есть записи, то они высвечиваются на экране в виде списков.
- 3. Выберите стрелку  $\Box$  и нажмите кнопку.

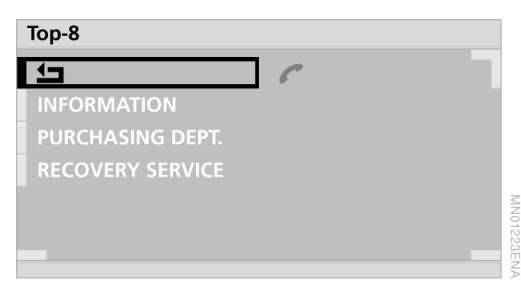

#### **Экстренный вызов**

Условия, необходимые для экстренного вызова:

- > сигнал сети мобильной связи принима ется;
- > система экстренного вызова в рабочем состоянии;
- > автомобиль оснащен комплектом подго товки под мобильный телефон с интер фейсом Bluetooth или комплектом подго товки Business с интерфейсом Bluetooth;
- > при оснащении комплектом подготовки под мобильный телефон с интерфейсом Bluetooth:

мобильный телефон зарегистрирован в автомобиле и готов к работе.

- 1. Выберите "EMERGENCY" (Экстренный вызов) и нажмите кнопку. На дисплее появляется надпись "EMERGENCY: 112!" (Экстренный номер: 112!).
- 2. Нажмите клавишу  $\lim_{n \to \infty}$

Обязательно сообщите диспетчеру свои данные: телефонный номер, имя и местонахождение.<

# Система навигации

#### **Ответ на вызов**

Нажмите клавишу  $\sqrt{N}$  .  $\sqrt{N}$ 

При ответе на вызов неважно, что именно высвечивается на дисплее.

Если Вам звонит абонент, номер которого записан в телефонном справочнике и пере дается по сети, то на дисплее появляется его имя.

#### **Вызов других абонентов**

#### **Набор номера**

1. Введите номер телефона путем набора отдельных цифр и нажмите кнопку.

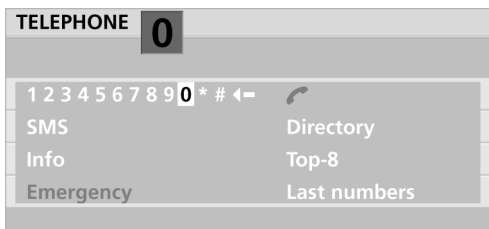

Исправление введенного номера:

- $\triangleright$  Коротко нажмите  $\blacklozenge$ : стирается последняя цифра.
- $\triangleright$  Нажмите и удерживайте  $\blacklozenge$ стирается весь номер.
- 2. Нажмите клавишу INFO  $\epsilon_{\rm m}$ .

#### **Окончание разговора**

Нажмите клавишу  $\lim_{n \to \infty}$ 

#### **Вызов через телефонный справочник**

Для записи телефонных номеров предусмот рена отдельная папка. На дисплее отобража ются записи из телефонного справочника, записанного на SIM-карте и в самом телефоне.

- 1. Нажмите клавишу мему.
- 2. Выберите "Telephone" (Телефон) и нажмите кнопку.
- 3. Если открыт список "ТОР-8", закройте его. Для этого выберите стрелку **+** и нажмите кнопку.
- 4. Выберите "Directory" (Телефонный справочник) и нажмите кнопку.

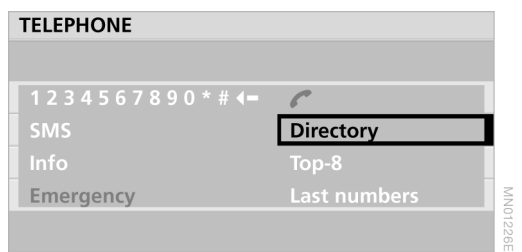

На дисплее появляются первые восемь имен (в алфавитном порядке).

5. При необходимости выберите "<<" или ">>" и нажмите кнопку. На дисплее появляются следующие восемь имен.

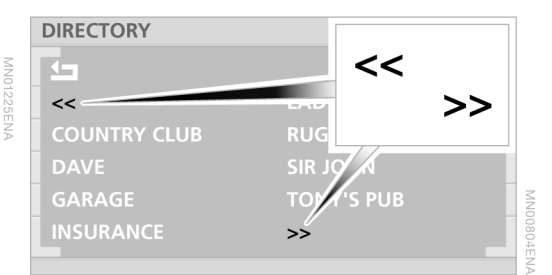

- 6. Выберите требуемое имя и нажмите кнопку. На экране высвечивается имя и номер телефона абонента.
- 7. Нажмите клавишу INFO  $\mathcal{C}_{2m}$ .

#### **Вызов через список "ТОР-8"**

С помощью этой функции Вы можете наби рать номера телефонов из списка наиболее часто вызываемых абонентов (восемь).

Этот список составляется автоматически. Абоненты, которым Вы редко звонили в последнее время, автоматически удаля ются из списка "ТОР-8".

49

#### **Вызов абонента**

- 1. Если список "ТОР-8" еще не открыт, выберите "ТОР-8" и нажмите кнопку.
- 2. Выберите требуемое имя и нажмите кнопку.
- $3.$  Нажмите клавишу мно  $\epsilon_{\text{max}}$

#### Удаление записей из списка "ТОР-8"

- 1. Если список "ТОР-8" еще не открыт. выберите "ТОР-8" и нажмите кнопку.
- 2. Поверните кнопку для выбора записи, которую Вы хотите удалить.
- 3. Нажмите и удерживайте кнопку, пока запись не будет стерта.

#### **Вызов через список последних набранных номеров**

Вы можете вывести на дисплей последние десять набранных номеров. При наборе оче редного номера последний с конца номер автоматически стирается.

#### **Вызов абонента**

- 1. Если открыт список "ТОР-8", закройте его. Для этого выберите стрелку **[** и нажмите кнопку.
- 2. Выберите "Last numbers" (Последние номера) и нажмите кнопку.

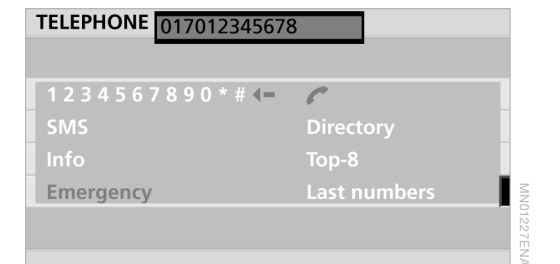

На экране появляется последний набран ный номер.

- 3. Найдите требуемый номер:
	- **поверните кнопку вправо:**

На экране высвечиваются набранные номера начиная с последнего.

**• поверните кнопку влево:** 

На экране высвечиваются набранные номера начиная с самого последнего (десятого).

4. Нажмите клавишу  $\sqrt{N}$  MFO  $\sqrt{N}$   $\sqrt{N}$ .

#### **Удаление номера из памяти**

- 1. Выберите номер телефона, который Вы хотите удалить, и нажмите кнопку.
- 2. Выберите стрелку  $\P$  и нажмите кнопку.
- 3. Нажмите и удерживайте кнопку, пока номер не будет стерт.

Если удалять цифры по одной, то есть корот кими нажатиями на кнопку, то номер оста нется в памяти.

#### **Информация\***

Эта информация отображается, только если телефон поддерживает соответствующие услуги.

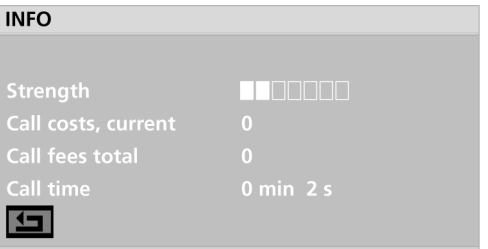

# **Текстовые сообщения/SMS \***

Значок письма в нижней части дисплея пока зывает, что Вам пришло новое сообщение.

#### **Чтение SMS**

- 1. Если открыт список "ТОР-8", закройте его. Для этого выберите стрелку  $\blacklozenge$  и нажмите кнопку.
- 2. Выберите "SMS" и нажмите кнопку. На дисплее появляется список SMS. Непрочитанные сообщения отмечены значком "\*".

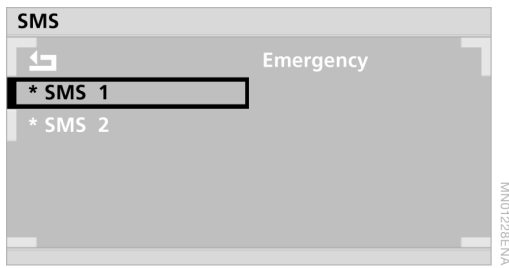

- 3. Выберите требуемое сообщение и нажмите кнопку.
- 4. Чтобы просмотреть другие сообщения, выберите ">>" и нажмите кнопку.

#### **Ответный звонок отправителю**

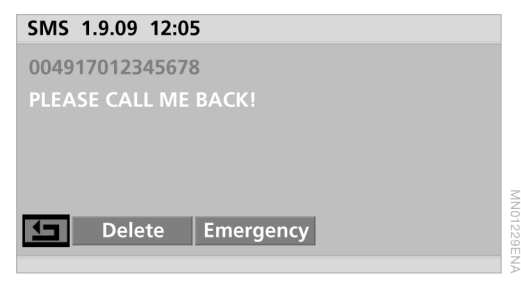

При открытом сообщении:

Нажмите клавишу  $\sqrt{N}$  .  $\sqrt{N}$ .

#### **Удаление сообщений**

- 1. Поверните кнопку для выбора "Delete" (Удалить).
- 2. Нажмите и удерживайте кнопку, пока сообщение не будет стерто.

51

Текстовые сообщения/SMS **Текстовые сообщения/SMS**

# **Бортовой компьютер**

В этом разделе описывается порядок запроса информации из бортового компьютера.

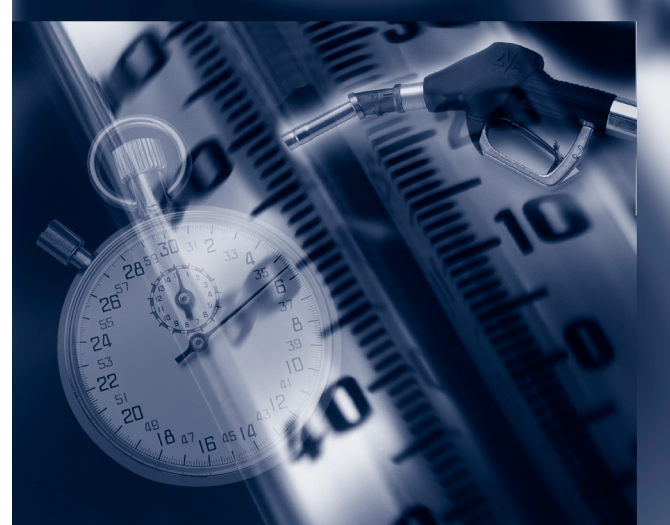

# **Отображение информации**

С помощью бортового компьютера можно получить следующую информацию:

- $\triangleright$  запас хода;
- $\triangleright$  температура наружного воздуха (A-Temp);
- **расчетное время прибытия;**
- > расстояние до цели;
- > расход топлива;
- > средняя скорость движения;
- > предельная скорость движения.

#### **Включение бортового компьютера**

- 1. Нажмите клавишу **WENU.**
- 2. Выберите "Computer" (Борт. компьютер) и нажмите кнопку.

#### **Запас хода**

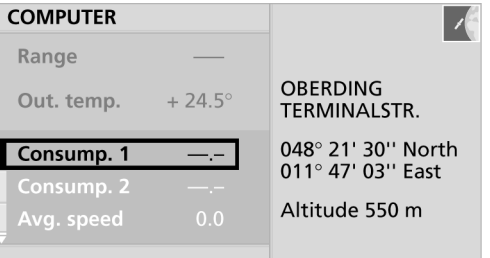

Функция "Range" (Запас хода) позволяет определить, какое расстояние автомобиль может предположительно проехать на имею щемся в баке топливе при условии поддер жания прежнего среднего расхода топлива.

Бортовой компьютер регистрирует факт дозаправки только в том случае, если в бак заливается более 4 литров топлива.

54

#### **Расчетное время прибытия**

В полноэкранном режиме время прибытия рассчитывается компьютером системы нави гации на основе запланированного марш рута и выбранных критериев маршрута с учетом средней скорости движения. Необходимым условием является включение функции ведения к цели, см. на странице 23.

#### **Расстояние до цели**

В полноэкранном режиме отображается расстояние, оставшееся до конечной цели. Необходимым условием является включение функции ведения к цели, см. на странице 23.

#### **Расход топлива**

Вы можете вывести на дисплей среднее значение расхода топлива для двух рассто яний: для всей поездки, для определенного отрезка пути или с момента последней заправки. Время стоянки с выключенным двигателем при расчете среднего значения расхода топлива не учитывается.

Запуск расчетов (ключ зажигания в поло жении 1):

- 1. Выберите "Consump. 1" (Расход 1) или "Consump. 2" (Расход 2) и нажмите кнопку.
- 2. Выберите "Recalculate" (Новый расчет) и нажмите кнопку.

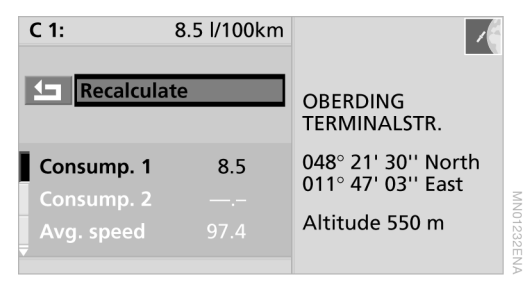

#### **Средняя скорость**

Вы можете вывести на дисплей среднее значение скорости движения.

Время стоянки с выключенным двигателем при расчете среднего значения скорости не учитывается.

Запуск расчетов (ключ зажигания в поло жении 1):

- 1. Выберите "Avg. speed" (Средняя скорость) и нажмите кнопку.
- 2. Выберите "Recalculate" (Новый расчет) и нажмите кнопку.

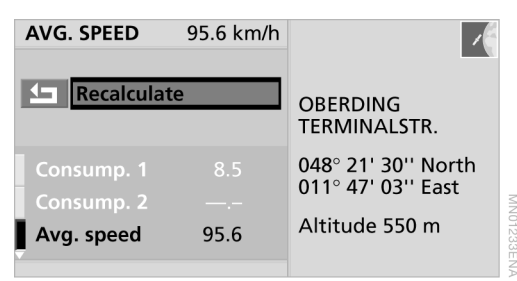

Прежнее значение обнуляется, и компьютер начинает заново рассчитывать среднюю скорость.

#### **Дистанционное управление**

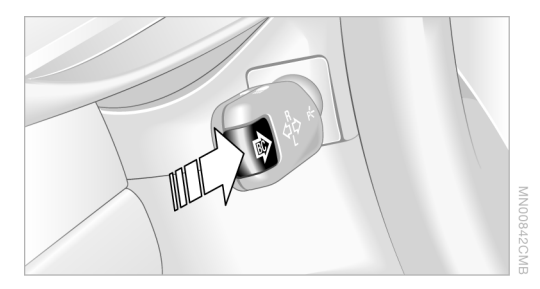

Когда ключ зажигания находится в положе нии 1 и выше, Вы можете, используя клавишу на рычажном переключателе указателей поворота, вывести на дисплей комбинации

приборов информацию бортового компью тера. При каждом нажатии клавиши в направлении рулевой колонки на дисплее появляется очередная индикация:

- > время суток;
- **> температура наружного воздуха;**
- **средний расход топлива:**
- > запас хода;
- > средняя скорость движения.

#### **Предельная скорость движения**

Вы можете самостоятельно установить предельную скорость движения, после чего, в случае превышения этой скорости, система будет предупреждать Вас об этом с помощью специального звукового сигнала. Для повторного предупреждения необхо димо сбросить скорость минимум на 5 км/ч ниже установленного предела.

#### **Ввод предельной скорости**

- 1. Выберите "Limit" (Предел) и нажмите кнопку.
- 2. Выберите  $(130)$  и нажмите кнопку.

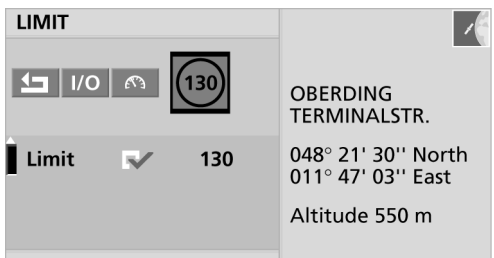

- 3. Поворачивайте кнопку, пока на дисплее не появится требуемое значение скорости.
- 4. Нажмите кнопку для сохранения этого значения в памяти.

 Предупреждение о превышении предельной скорости включено.

5. Выберите стрелку  $\Box$  и нажмите кнопку.

MN01234EN/

**компьютер**

#### **Выключение и повторное включение функции предупреждения**

Если Вы не хотите, чтобы до окончания поездки система предупреждала Вас о превы шении предельной скорости, однако хотите сохранить прежнее значение предельной скорости в памяти:

- 1. Выберите "Limit" (Предел) и нажмите кнопку.
- 2. Выберите  $1/O$  и нажмите кнопку. Предупреждение о превышении предельной скорости включено.

 Предупреждение о превышении предельной скорости выключено.

3. Выберите стрелку  $\bigtriangledown$  и нажмите кнопку.

#### **Ввод текущей скорости в качестве предельного значения**

- 1. Выберите "Limit" (Предел) и нажмите кнопку.
- 2. Выберите  $\mathbb{C}$  и нажмите кнопку. Новое значение предельной скорости сохраняется в памяти. Предупреждение о превышении предельной скорости включено.
- 3. Выберите стрелку  $\bigtriangledown$  и нажмите кнопку.

# **Характеристики**

Этот раздел предназначен для быстрого поиска информации по ключевым словам.

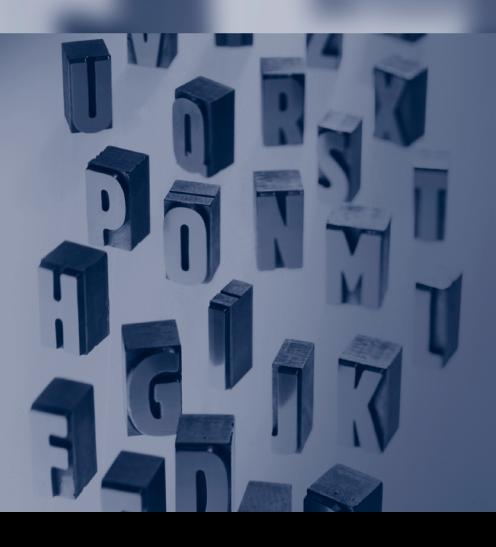

# **Все от А до Я**

### **Алфавитный указатель**

## **A**

ALARM (Тревога) 35

## **C**

CD CHECK 40 CD ERROR 40 CD-плеер 38 – включение 38 – вперед/назад 38 – выбор трека 38 – громкость 7, 32 – настройка параметров звучания 7, 32 – произвольное воспроизведение 38 – фрагментарное проигрывание треков 38 – элементы управления 7 CDчейнджер 38 – включение 38 – вперед/назад 38 – выбор CD 38 – выбор трека 38 – громкость 7, 32 – место установки 39 – настройка параметров

- звучания 7, 32 – произвольное воспроизведение 38
- фрагментарное проигрывание треков 38
- элементы управления 40

#### **D**

DSP, см. Стереосистема DSP

#### **E**

EPG 44

#### **H**

HIGH TEMP  $-$  CD-плеер 40 – CDчейнджер 40 Hold (Задержать) 44

#### **M**

**MODE** – переключение между радиоприемником, CD-плеером/ CDчейнджером, внешним аудиоприбором 7 MP3 39 MUTE, ТВ 43

#### **N**

NO DISC 40 NO DISCS 40 NO MAGAZINE 40

#### **P**

PTY 35

#### **S**

SMS – Ответный звонок отправителю 51 – прием 51

- удаление 51
- чтение 51

#### **T**

TONE 32

#### **W**

WMA 39

### **A**

Автомагистрали – избегать 21 – отдавать предпочтение 21 Автоматический поиск радиостанции 34 Автоматическое программи рование радиостанций 36 Автомобильный радиоприемник 7 – включение и выключение 7, 32, 34

– громкость 7, 32 – элементы управления 7 Автомобильный телефон, см. Телефон 47 Адрес – ввод 19 – запрос 19 – сохранение 19 – сохранение координат текущего местонахож дения 20 – удаление 20 Адрес назначения – ввод 15

– удаление 19

Аудиоприбор, внешний 42 Аудиотекст 39

#### **Б**

Бортовой компьютер 54

#### **В**

Ввод почтового индекса 16 Ввод страны 15 Ведение к цели – включение 23 – возобновление 29 – выбор нового маршрута 25 – выключение 29

- громкость голосового оповещения 28
- изменение параметров маршрута 25
- отображение маршрута движения 23
- прерывание голосового оповещения 29
- расстояние и время
- прибытия 23
- Видеотекст,
- см. Телетекст 44
- Включение
- $CD$ -плеер  $38$
- CDчейнджер 38 – автомобильный
- радиоприемник 7, 32, 34
- ТВ 43
- телефон 48

Внешний аудиоприбор 42 Возврат 11 Время – установка 12 – формат представления 12 Время в пути 23 Выбор – маршрут 21 – меню 10 – символы возврата 11 Выбор аудиоприбора 7 Выбор меню 10 Выбор номера дома или перекрестка 17 Выбор перекрестка 17 Выбор роуминга 12 Выбор страницы телетекста 44 Выбор транзитных пунктов 25 Выбор улицы 16 Вызов – через набор номера 49  $-$  список "ТОР-8" 49 – телефонный справочник 49 Выключение звука у телевизора 43 Высокие частоты, см. Настройка параметров звучания

#### **Г**

Голосовое оповещение

- включение и выключение 29 – выключение звука 29
- громкость 28
- повтор 29
- Голосовое оповещение в режиме навигации
- включение и выключение 29
- Громкость 32
- голосовое оповещение 28
- передача дорожной информации 37
- регулировка в зависи мости от скорости 32

#### **Д**

Дата, формат представления 12 ДВ-диапазон 34 Диапазон волн 34

Динамичный маршрут 21 Дисплей 6, 10 Дистанционное управление бортовым компьютером 55 Дополнительная дорожная информация 27 Дополнительное окно 9 Дорожная информация – включение 26 – выбор 27 – выбор критериев 27 – выключение 28 – дополнительная 27 – маршрутный лист 24 – на карте маршрута 27 – символы в режиме ведения к цели 28 – список сообщений 26 Дорожная карта 14

#### **Е**

Единица измерения – расстояние 12 – расход топлива 12 – температура 12

#### **З**

Запас хода 54 Звучание – настройка 32 – средние значения 32 Значения расхода, см. Расход топлива

#### **И**

Избегать паромных переправ 21 Избегать платных дорог 21 Изменение масштаба 17, 24 Изменение масштаба ТВ-изображения 45 Изменение ориентации карты 24 Изменение участка пути 25 Изменение формата представления времени 12 Информация – о пункте назначения 18 – по местонахождению 18 Информация о треке 39 История 11

#### **K**

Канал сообщений о ситуа ции на дорогах (TMC) 37

Канал TMC 26 Карта – ввод цели 17 – изменение масштаба 17, 24 Карта ввода местонахождения и цели 20 Каталог 39 Качество приема, телефон 48 Клавиша выталкивания 39 Клавиши выбора радиостанций 36 Клавиши на рулевом колесе, см. руководство по эксплуатации автомобиля Компакт-диск, см. – CD-плеер – CDчейнджер Компьютер системы навигации, место установки 14 Компьютер, см. Бортовой компьютер 54 Координаты – корректировка 21 – отображение 20 – сохранение 20 Координаты автомобиля, см. Местонахождение

#### **M**

Маршрут – выбор 21 – выбор критериев 25 – изменение 25 – маршрутный лист 24 – новый 25 – отображение 24 – отображение карты 24 Маршрут движения, см. Маршрут 21 Маршрутные указания, см. Голосовое оповещение 28 Место установки – CDчейнджер 39 – компьютер системы навигации 14 Местонахождение – ввод 21 – корректировка 20 – отображение 20

– сохранение 20

Местонахождение, см. Место установки Минимальная громкость 37 Многофункциональное рулевое колесо, см. руко водство по эксплуатации автомобиля Монитор, см. Дисплей 10

#### **Н**

Набранные номера в телефоне 49 Населенный пункт – ввод 15 – выбор 15 Настройки 12 – дата и время 12 – единицы измерения 12 – параметры изображения 12 – язык 12 Номер телефона – набор 49 – набор из памяти номеров 49 – последние набранные номера 50 – удаление 50 – удаление из памяти 50  $-$  через список "ТОР-8" 50

#### **O**

Обзор – принцип управления 10 – режимы представления информации 9 – управление бортовым монитором 6 – управление радиоприемником 34 Обновление каналов  $-$  TB 43 Объезд заторов 26 Объездной маршрут, см. Объездной путь 28 Объездной путь 28 Оперативное ведение к цели, см. Дорожная информация в режиме ведения к цели 23 Оплата телефонных разговоров 50

Ориентация карты марш рута с юга на север 23 Отклонение маршрута 25

#### **П**

Передача дорожной информации 36 – включение и выключение 36 – выбор радиостанции TMC 37 – громкость 37 – индикации и сигналы 36 – прием сообщений 36 – TP 36 Перекрестье в системе навигации 17 Поиск – CD-плеер  $38$ – CDчейнджер 38 – радиоприемник 34 – ТВ 43 Поиск вперед – CD 38 Поиск назад – CD 38 Поиск трека – CD 38 Показ телепередачи 44 Полноэкранный режим представления информации 9 Положение "Радио", см. руководство по эксплуатации автомобиля Последние набранные номера в телефоне 50 Последние цели 19 Предельное значение 55 Предыдущие цели 19 Прием – качество 34 – радиостанция 34 – региональная программа 37 Программирование радиостанций – радиоприемник 35 Продолжительность телефонных разговоров 50

#### **Р**

Радиоприемник – автосохранение 36

- выбор диапазона волн 34
- вызов радиостанции из памяти 36
- настройка параметров звучания 7
- поиск радиостанции 34
- программирование
- радиостанций 35 – фрагментарное
- прослушивание радиостанций 34 Радиостанция,
- см. Радиоприемник
- Разговор
- начало 49
- окончание 49
- Расстояние до цели,
- единица измерения 12 Расход топлива 54
- Расчет расстояния
- до цели 54
- Расчетное
- время прибытия 54
- Регулировка громкости в зависимости
- от скорости 32
- Режим представления информации
- дополнительное окно 9
- полноэкранный 9
- Ручная настройка частоты 34

#### **С**

С помощью многофункци онального рулевого колеса, см. руководство по эксплуатации автомобиля Самый быстрый маршрут 21 Самый короткий маршрут 21 Сброс меню истории 11 Сброс, см. Восстановление стандартных значений параметров звучания 32 СВ-диапазон 34 Сжатые аудиофайлы 39 Символы – вывод других пунктов меню на дисплей 11 – система навигации 18 Система голосового управления, см. отдельное руководство по эксплу атации

телефонных разговоров

см. Стоимость

**Характеристики**

Характеристики

Система навигации

- адресная книга 19
- ввод цели 17
- включение ведения к цели 23
- выбор 14
- выбор критериев маршрута 25
- выбор цели на карте 17
- выключение, см. Выклю чение ведения к цели
- голосовое оповещение 28
- маршрутный лист 24
- местонахождение 20
- навигационные DVD 14
- настройка громкости 12, 28
- новый маршрут 25
- отображение маршрута 24
- поиск интересной цели 18
- последние цели 19
- режимы представления информации 9
- ручной ввод адреса назначения 15
- список целей 24
- Сканирование
- радиоприемник 34
- Сканирование треков
- $-$  CD-плеер 38
- CDчейнджер 38 Сканирование, фрагментарное
- прослушивание радиостанций
- радиоприемник 34
- Сканирование, фрагментарный просмотр каналов
- ТВ 43
- Скорость
- предельное значение 55
- средняя 55
- Служба "BMW Assist", см. отдельное руководство по эксплуатации
- Смена навигационного DVD 14
- Сохранение координат текущего местонахож дения 20
- Сохранение номеров,
- см. Номер телефона Список "ТОР-8" в телефоне,
- набор номера 49 Средний расход топлива 54

Средняя скорость 55 Стереосистема DSP 32

- включение
- и выключение 33
- выбор программы звучания 33
- демонстрация 33
- звуковые эффекты 32
- индивидуальные программы звучания 33
- программа звучания 33
- функции эквалайзера 32
- Стоимость телефонных разговоров 50
- Стрелочные указатели в системе навигации 23

#### **T**

- ТВ
- включение 43
- выбор 43
- выбор канала 43, 44
- выбор стандарта 45
- громкость 32
- настройка изображения 45
- фрагментарный просмотр каналов 43 Текстовые сообщения
- в телефоне, SMS 51 Телевизионные каналы,
- см. ТВ 43
- Телевизор
- громкость 7
- Телевизор, см. ТВ 43
- Телетекст – выбор 44
- выход 44
- информация 44
- Остановка
- перелистывания 44
- увеличение текста 44
- Телефон
- громкая связь 48
- набор номера 49
- ответ на вызов 49
- повторный набор 50
- продолжительность разговора 50
- список "ТОР-8" 49
- стоимость 50
- телефонный справочник 49
- экстренный вызов 48
- Температура наружного воздуха 54

Температура, изменение единицы измерения 12 Трек

- произвольное
- воспроизведение 38 – фрагментарное
	- проигрывание треков 38

#### **У**

Удаленность от цели, см. Расстояние до цели Указания к изменению направления, см. Голосовое оповещение УКВ-диапазон 34 Управление

- обзор 6
- с помощью рычажного переключателя указателей поворота 55
- через систему голосового управления, см. отдельное руководство
- по эксплуатации Уровень сигнала
- спереди/сзади 32
- справа/слева 32
- 

#### **Ф**

Фрагментарное проигрывание треков – CD 38 Фрагментарный просмотр каналов, сканирование – ТВ 43 Функции TP 36 Функция сопоставления слов в системе навигации 22

Цель для системы навигации

– выбор на карте 17 – выбор через дополнительную информацию 18 – выбор через указатель 19

– ручной ввод 15

Экстренный вызов – путем набора номера телефона 48

61

## **Ц**

**Э**

- с помощью клавиши экстренного вызова 48 Электронная программа телепередач 44
- Элементы индикации
- автомобильный
- радиоприемник 7
- бортовой монитор 6
- Элементы управления
- автомобильный радиоприемник 7
- бортовой монитор 6

#### **Я**

Яркость 12

# **Сокращения**

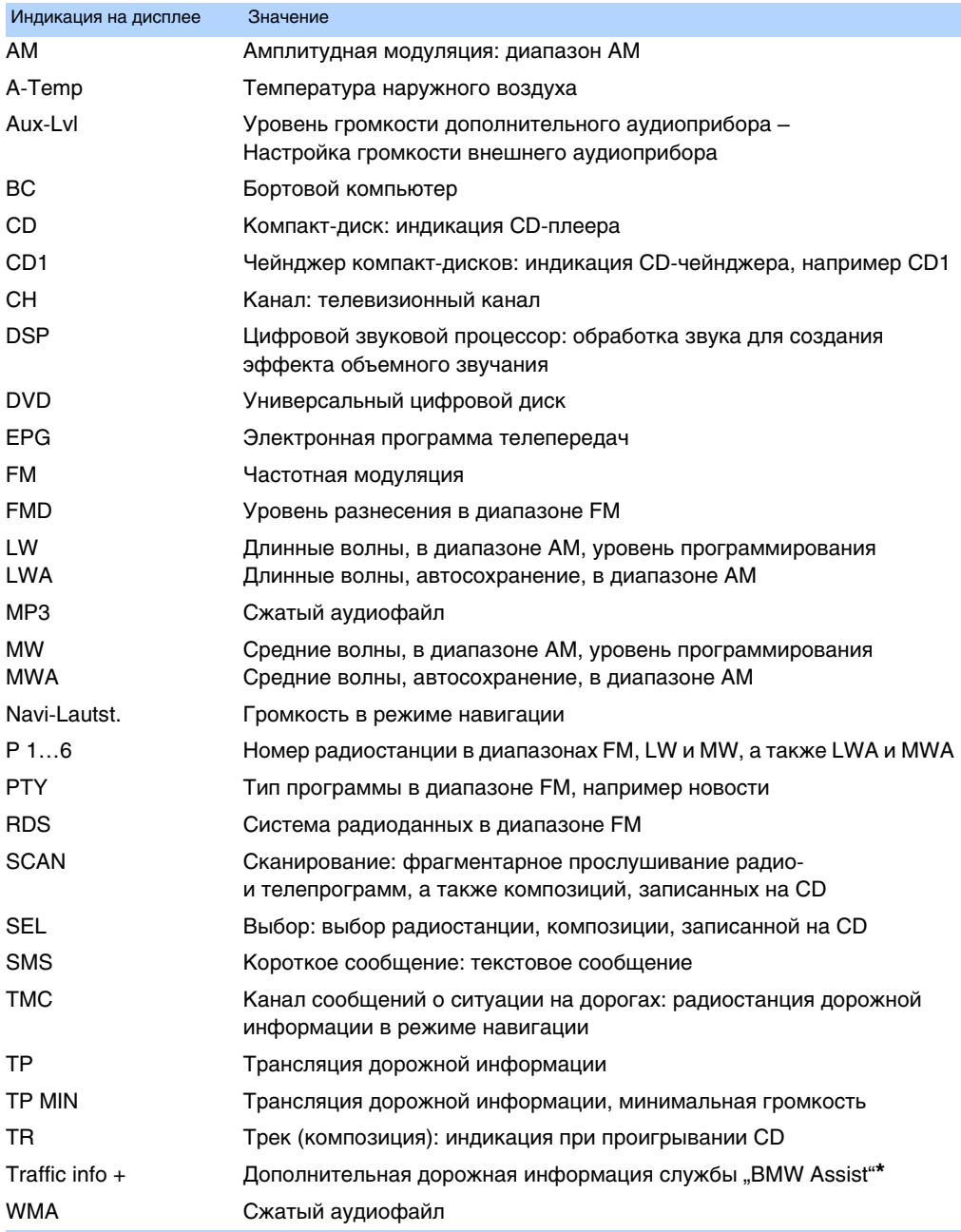

#### **Подробнее о BMW**

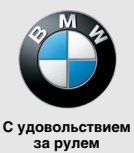

 **www.bmw.ru**